# **UNIVERSIDADE FEDERAL DE MINAS GERAIS ESCOLA DE ENGENHARIA CURSO DE ESPECIALIZAÇÃO EM ANÁLISE E DIMENSIONAMENTO DE ESTRUTURAS DE CONCRETO ARMADO E AÇO**

Jacqueline Fonseca Alves

# **EDIFÍCIO EM CONCRETO ARMADO PROJETADO E DETALHADO USANDO O SOFTWARE CAD/TQS, COMPARANDO OS RESULTADOS COM OS CALCULADOS MANUALMENTE**

Belo Horizonte 2018

Jacqueline Fonseca Alves

# **EDIFÍCIO EM CONCRETO ARMADO PROJETADO E DETALHADO USANDO O SOFTWARE CAD/TQS, COMPARANDO OS RESULTADOS COM OS CALCULADOS MANUALMENTE**

# **Versão final**

Monografia de especialização apresentada ao Departamento de Engenharia de Estruturas da Escola de Engenharia da Universidade Federal de Minas Gerais, como parte dos requisitos necessários à obtenção do título de Especialista em Análise e Dimensionamento de Estruturas de Concreto Armado e Aço.

Orientador: Prof. Ney Amorim Silva, D.Sc

Belo Horizonte 2018

 Alves, Jacqueline Fonseca. Edifício em concreto armado projetado e detalhado usando o software CAD/TQS, comparando os resultados com os calculados manualmente [recurso eletrônico] / Jacqueline Fonseca Alves. – 2018. 1 recurso online (67 f. : il., color.) : pdf. Orientador: Ney Amorim Silva. "Monografia apresentada ao Curso de Especialização em Análise e Dimensionamento de Estruturas de Concreto Armado e Aço da Escola de Engenharia da Universidade Federal de Minas Gerais" . Bibliografia: f. 67. Exigências do sistema: Adobe Acrobat Reader. 1. Engenharia de estruturas. 2. Concreto armado. 3. Normas técnicas (Engenharia). 4.Teoria das estruturas. I. Silva, Ney Amorim. II. Universidade Federal de Minas Gerais. Escola de Engenharia. III. Título. CDU: 624

 Ficha catalográfica elaborada pelo bibliotecário Reginaldo César Vital dos Santos CRB/6 2165 Biblioteca Prof. Mário Werneck, Escola de Engenharia da UFMG

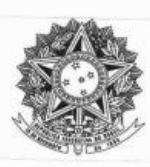

UNIVERSIDADE FEDERAL DE MINAS GERAIS **ESCOLA DE ENGENHARIA** Curso de Especialização em Análise e Dimensionamento de Estruturas de Concreto Armado e Aço

# **ATA DA DEFESA**

## "EDIFÍCIO EM CONCRETO ARMADO PROJETADO E DETALHADO USANDO O SOFTWARE CAD/TQS, **COMPARANDO OS RESULTADOS COM OS CALCULADOS MANUALMENTE"**

# **JACQUELINE FONSECA ALVES**

Trabalho Final defendido perante a banca examinadora, como parte dos requisitos necessários à obtenção do título de "Especialista em Análise e Dimensionamento de Estruturas de Concreto Armado e Aço"

Aprovada em 12 de dezembro 2018.

Por:

Prof. Dr. Ney Amorim da Silva Avaliador 1 - Orientador

Prof. Dr. Sebastião Salvador Real Pereira Avaliador 2

eleen 97 Nota:

Sebestia soloby Feel Please Nota:  $92$ 

## **Resumo**

No mercado da construção civil está cada vez mais frequente o uso de ferramentas computacionais para elaboração de projetos estruturais de concreto armado. Este trabalho visa apresentar o detalhamento de um edifício residencial de concreto armado feito com o software CAD/TQS. Além disso, será realizado uma comparação com o mesmo edifício calculado e detalhado de forma manual, com base na norma NBR 6118:2014 - Projeto de estruturas de concreto – Procedimento. Os cálculos manuais e os detalhamentos deste projeto se encontram na apostila Projeto de Concreto Armado do professor Ney Amorim Silva.

Palavras-chave: CAD/TQS. Concreto Armado. Análise Estrutural. Detalhamento. NBR 6118:2014.

## **Abstract**

In the construction market, the use of computational tools to make reinforced concrete projects is becoming more usual. This work aims to present details of a residential reinforced concrete building made with CAD / TQS software. In addition, a comparison will be made with the same building calculated and detailed manually, based on the standard NBR 6118: 2014 - Design of structural concrete - Procedure. The handmade calculations and the details of this project can be found on the booklet Reinforced Concrete Project, made by Ney Amorim Silva.

Keywords: CAD/TQS. Reinforced Concrete. Structural Analysis. Detailing. NBR 6118:2014.

# **LISTA DE ILUSTRAÇÕES**

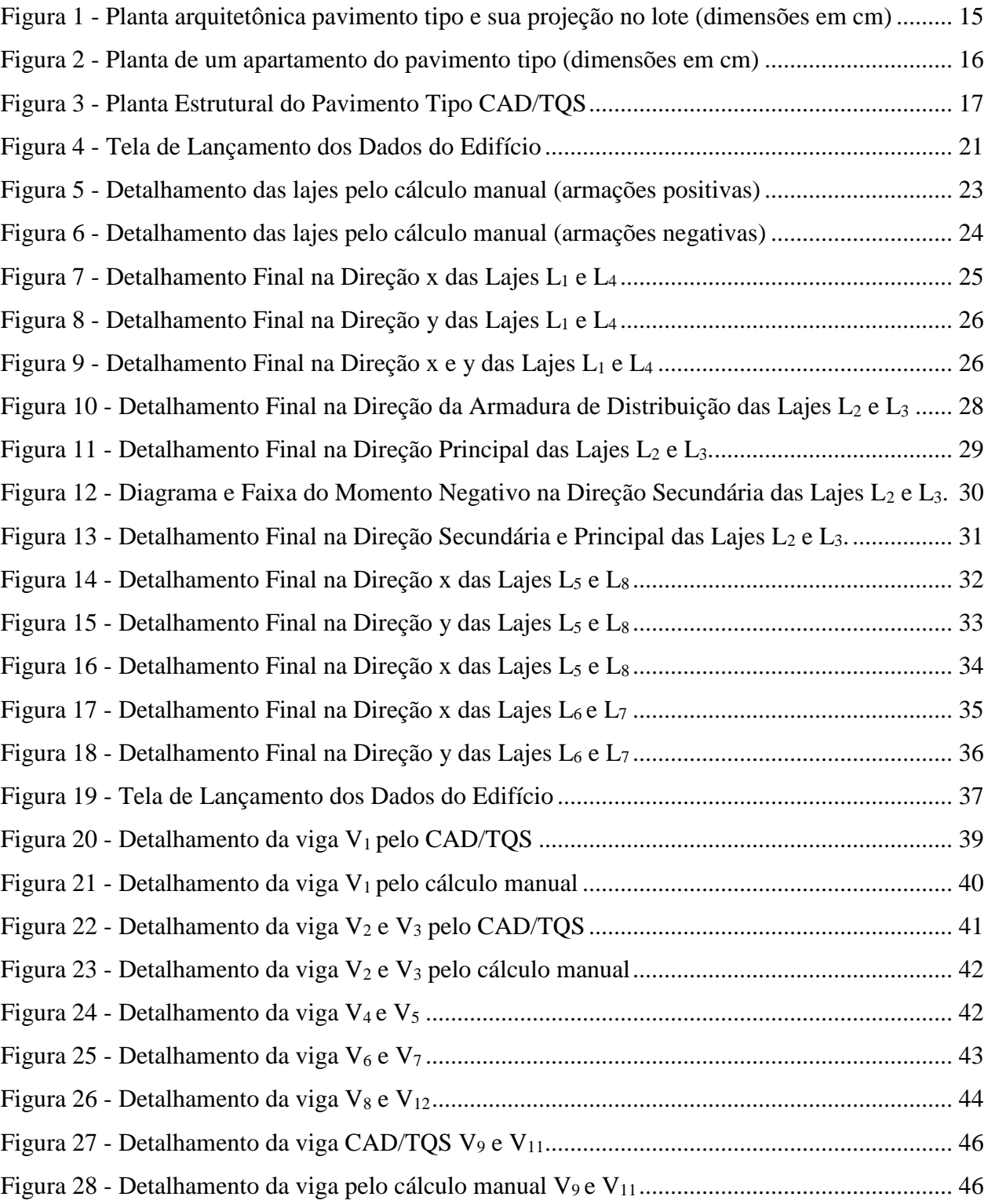

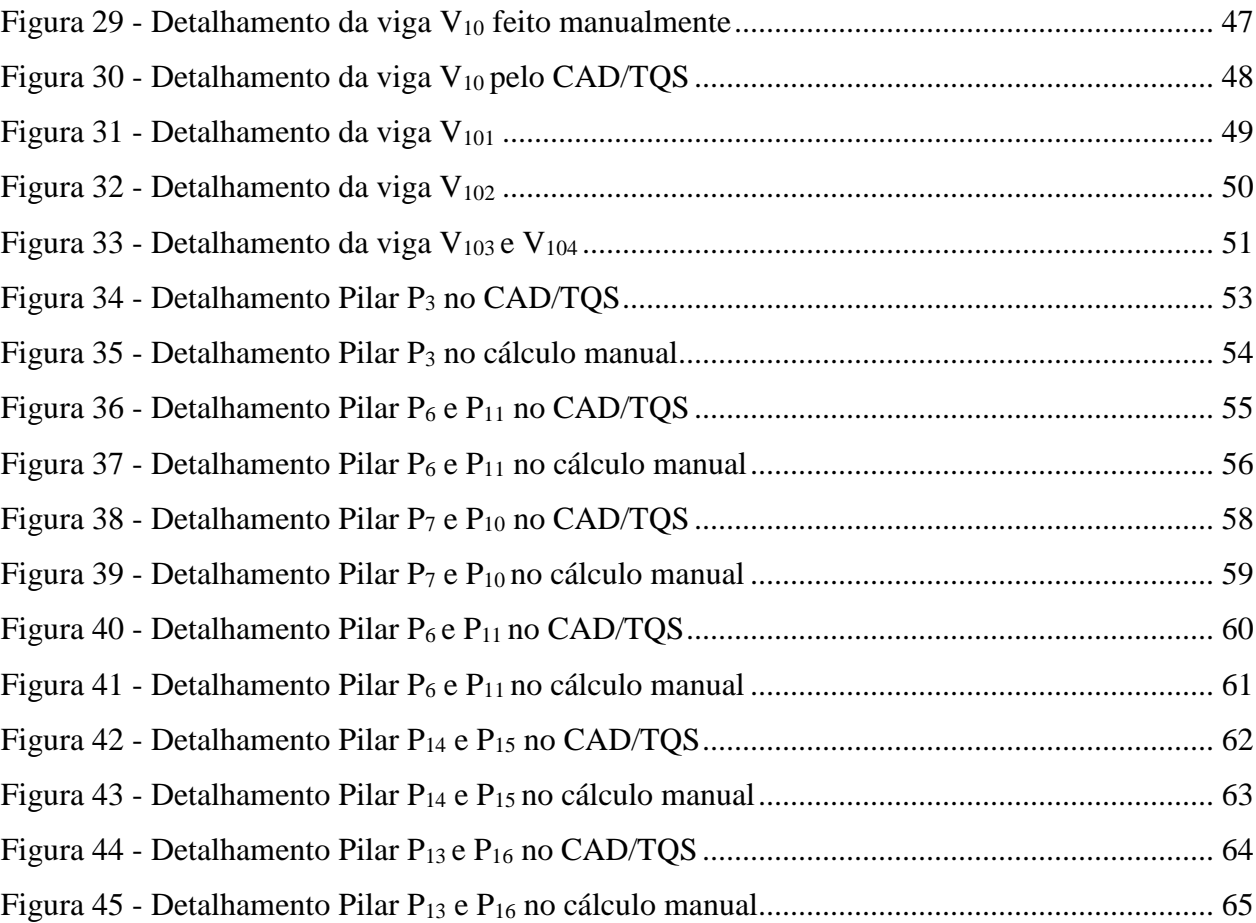

# **LISTA DE TABELAS**

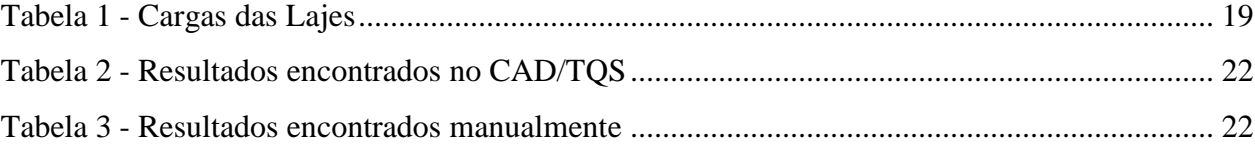

# **SUMÁRIO**

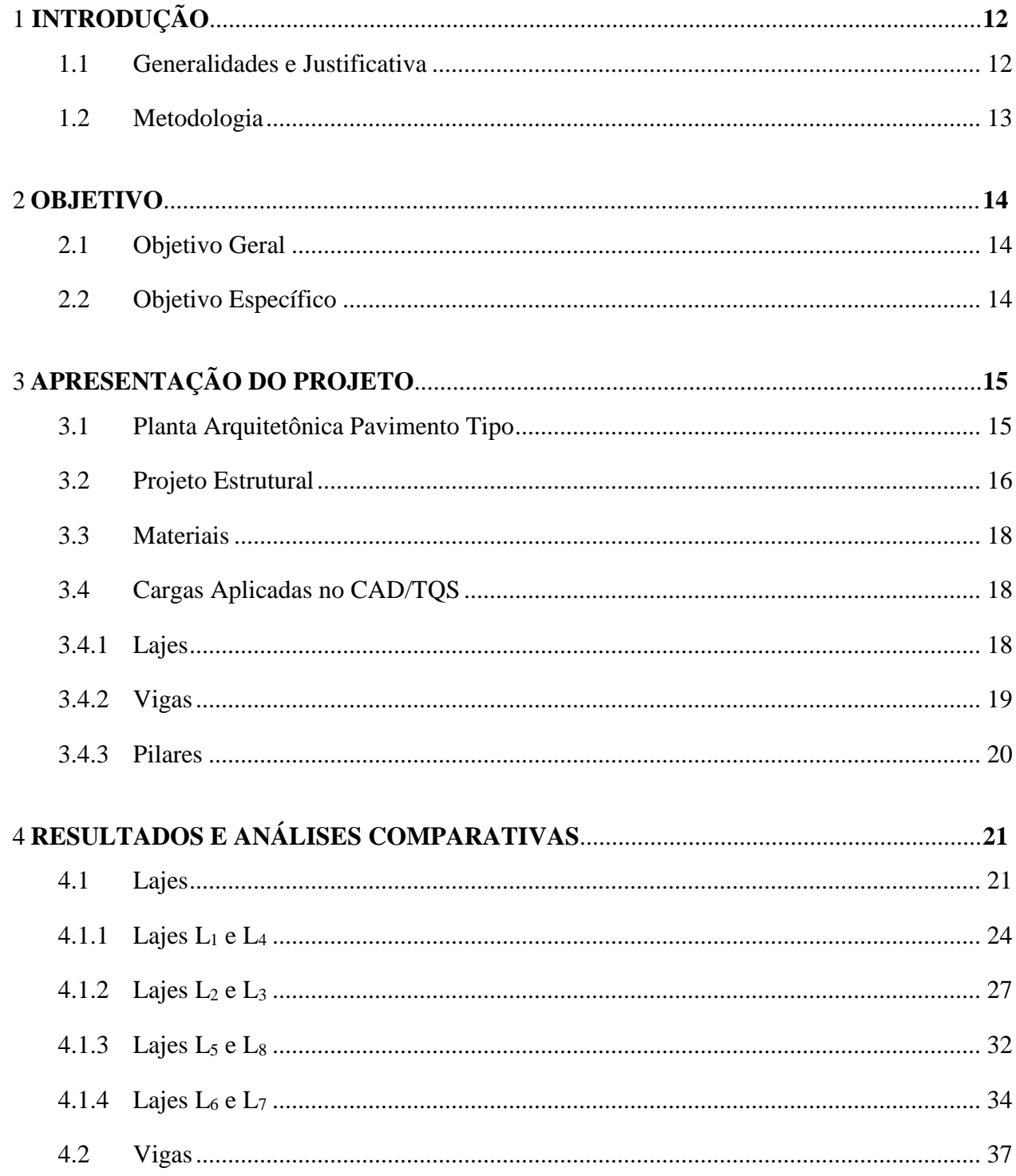

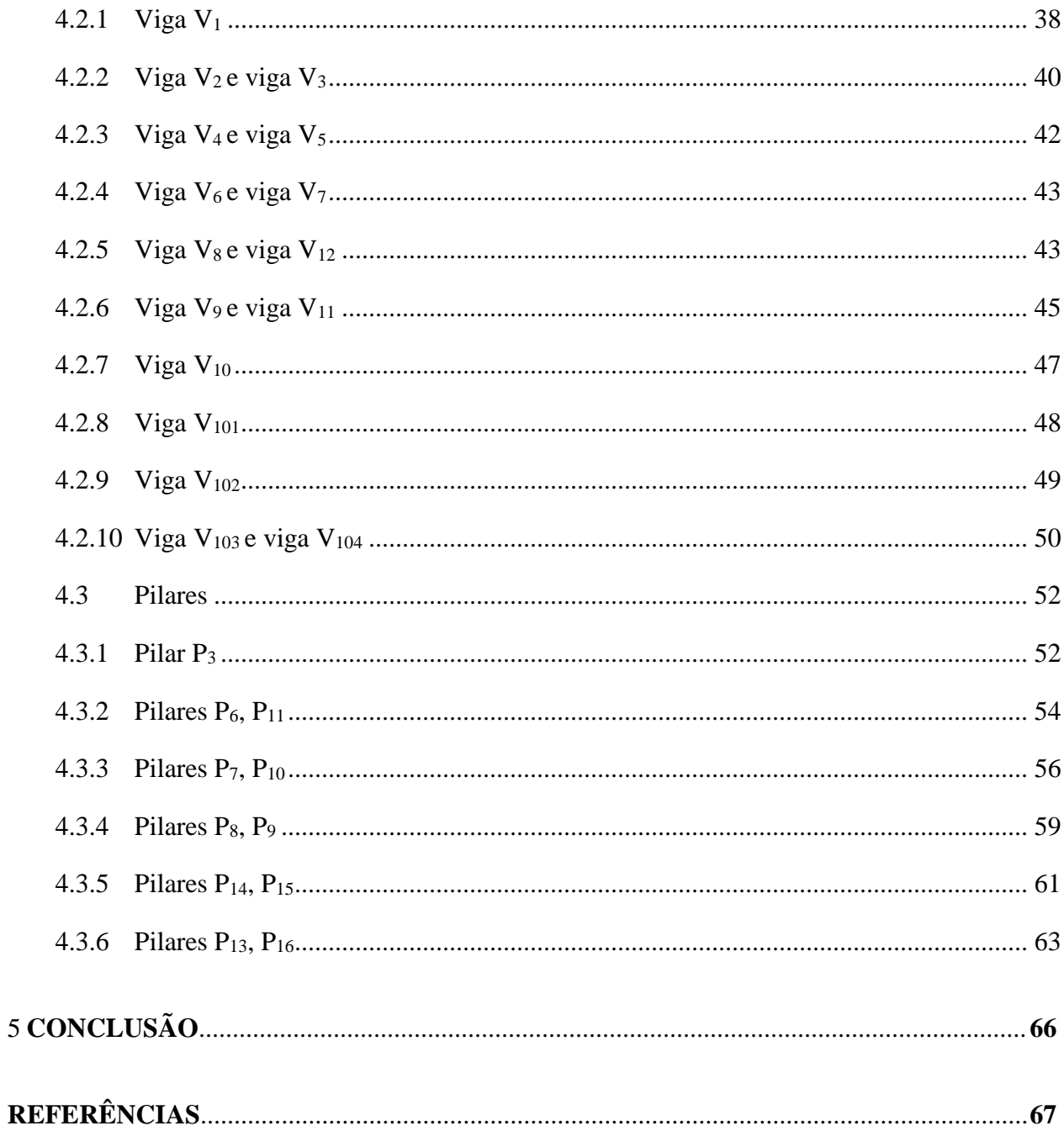

# <span id="page-11-0"></span>**1 INTRODUÇÃO**

#### <span id="page-11-1"></span>**1.1 Generalidades e Justificativa**

A análise, o dimensionamento e o detalhamento estrutural são algumas etapas necessárias para execução de qualquer projeto na construção civil. Os seus corretos desenvolvimentos visam garantir uma vida longa a qualquer obra. Antigamente, essas fases gastavam muito tempo para serem finalizadas, já que eram feitas manualmente e precisavam ser reavaliadas constantemente.

Com o passar dos anos, os desenvolvimentos tecnológicos começaram a ser ferramentas essenciais em ambientes de trabalho. No mercado da construção civil, por exemplo, já é hábito pelos profissionais utilizar softwares de cálculo estrutural para detalhamentos de estruturas de concreto armado. A sua utilização já é sinônimo de sucesso, visto que o programa consegue oferecer resultados rápidos, com qualidade e solidez.

No Brasil, o CAD/TQS é um dos programas mais respeitado e divulgado no mercado da engenharia de estruturas. Como definido no próprio site, o programa é capaz de desenvolver diversas etapas do cálculo estrutural para que ao final possa ser entregue um resultado confiável e seguro.

Contudo, a medida em que um projeto é desenvolvido no CAD/TQS, possíveis erros podem surgir. Assim como, as soluções finais de detalhamentos apresentados pelo programa, muitas das vezes, pode não ser a mais econômica o que ocasionará gastos desnecessários para obra. Logo, é nessas situações que se torna imprescindível a presença de um profissional especializado na área para execução do programa.

Nesse trabalho, um edifício de três pavimentos, com seis apartamentos e uma garagem coberta, é projetado e detalhado usando o CAD/TQS e os seus resultados são comparados com o mesmo edifício projetado e detalhado manualmente. A análise comparativa entre os dois projetos é a justificativa para o presente trabalho.

#### <span id="page-12-0"></span>**1.2 Metodologia**

Neste trabalho, será realizado uma análise comparativa entre os resultados obtidos para o detalhamento estrutural de um prédio de três andares feito com auxílio do software CAD/TQS com as soluções encontradas de forma manual.

As comparações entre os dados encontrados não serão feitas olhando somente as quantidades e os tipos de ferragem que cada método apresentou. Seu desenvolvimento também irá explicar se tais diferenças podem ser consideradas aceitáveis ou prejudiciais à estrutura, mostrando os motivos.

Tais análises foram realizadas com embasamentos teóricos obtidos nas apostilas oferecidas durante as aulas de Concreto Armado I e II, do presente curso de especialização, nas normas NBR 6118:2014 - Projeto de estruturas de concreto – Procedimento e NBR 6120:1980 – Cargas para Cálculo de Estruturas de Edificações – Procedimentos, e nos manuais e vídeos oferecidos pelo site da ferramenta CAD/TQS.

# <span id="page-13-0"></span>**2 OBJETIVO**

# <span id="page-13-1"></span>**2.1 Objetivo Geral**

O objetivo geral deste trabalho é compreender e explicar as diferenças encontradas nos detalhamentos apresentados pelo software CAD/TQS e pelo cálculo manual. Será aplicado para o desenvolvimento do estudo um projeto arquitetônico residencial de três andares.

# <span id="page-13-2"></span>**2.2 Objetivo Específico**

- Apresentar os resultados encontrados no detalhamento estrutural de um prédio pelo CAD/TQS;
- Comparar os resultados encontrados com aqueles obtidos calculados manualmente;
- Explicar as possíveis diferenças encontradas e se tais diferenças podem ser consideradas aceitáveis ou não.

# <span id="page-14-1"></span>**3 APRESENTAÇÃO DO PROJETO**

Todos os dados que foram lançados no software CAD/TQS para o desenvolvimento deste trabalho serão apresentados a seguir.

### <span id="page-14-2"></span>**3.1 Planta Arquitetônica Pavimento Tipo**

A planta arquitetônica utilizada para o lançamento das estruturas na ferramenta CAD/TQS é a mesma apresentada na apostila "Projeto de Concreto Armado", que foi elaborada e apresentada nos cursos de Concreto I e II pelo professor Ney Amorim Silva. O projeto analisado é um edifício residencial de três andares (quatro lajes no total), com pé direito de 2,80 m. As lajes têm espessura de 10 cm e revestimentos de teto e piso, 5 cm. Na alvenaria, os tijolos cerâmicos com espessura de 14 cm estão presentes nas paredes externas e nas paredes internas estão os blocos de 12 cm de espessura. Além disso, as vigas externas apresentam larguras de 15 cm e as vigas internas possuem 12 cm.

O primeiro pavimento (térreo), apresenta a garagem coberta. Posteriormente há três pavimentos tipos com dois apartamentos em cada andar. Por fim, na quarta e última laje se encontra o forro, que serve de apoio para as telhas do tipo fibrocimento. O prédio em planta possui as dimensões 7,40 m x 24,00 m.

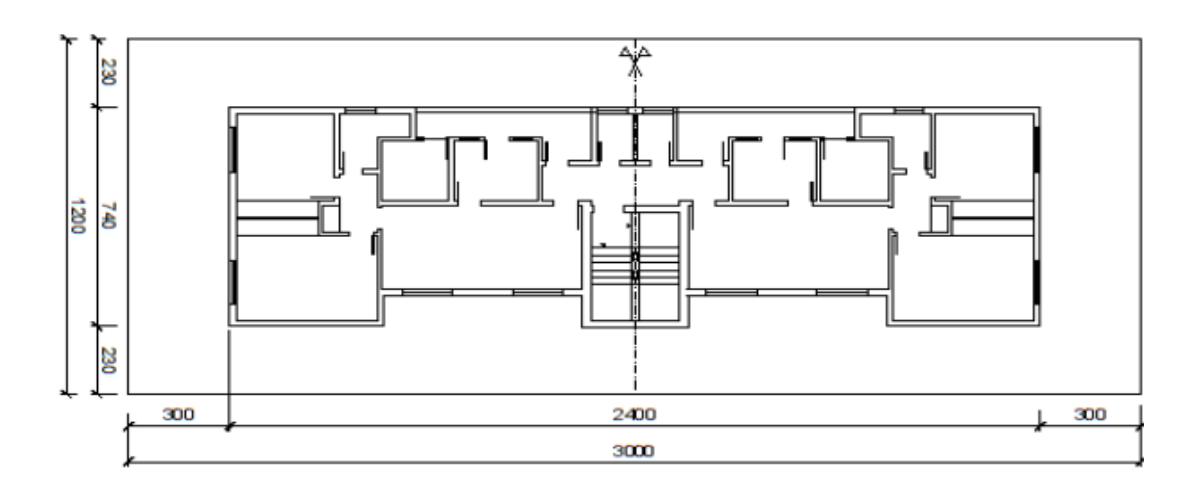

<span id="page-14-0"></span>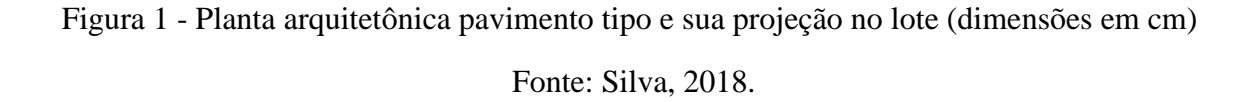

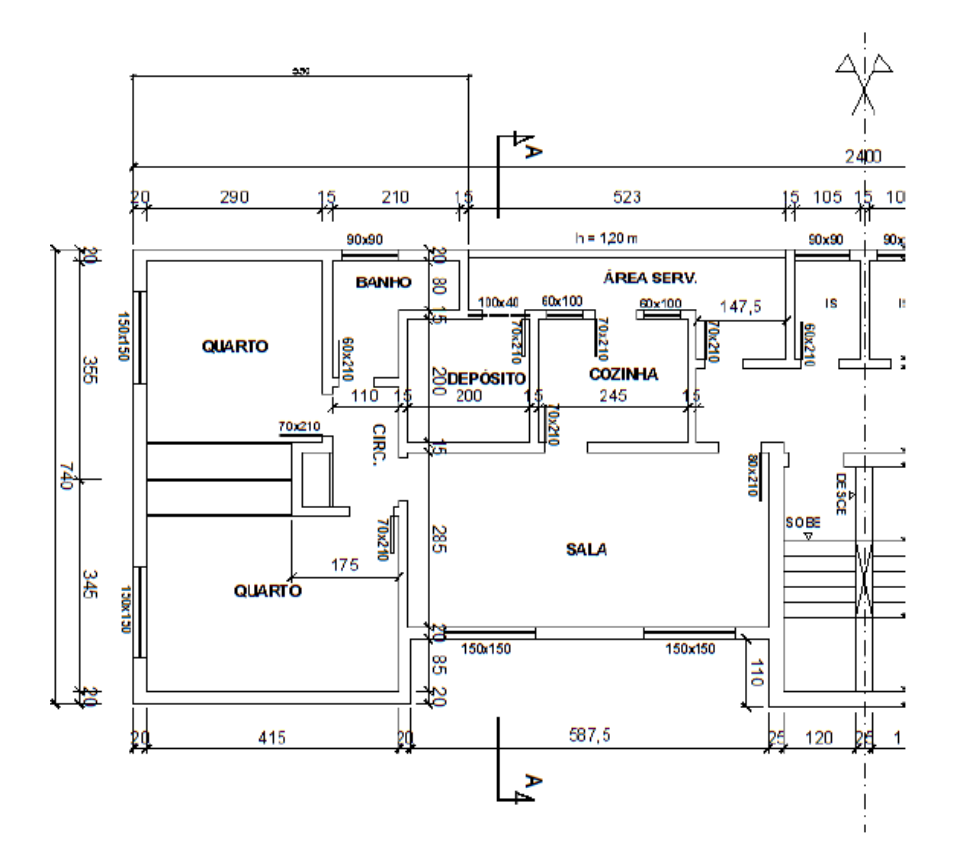

Figura 2 - Planta de um apartamento do pavimento tipo (dimensões em cm) Fonte: Silva, 2018.

### <span id="page-15-1"></span><span id="page-15-0"></span>**3.2 Projeto Estrutural**

Com a planta arquitetônica aplicada no sistema CAD/TQS, foi realizado o lançamento das lajes, das vigas e dos pilares em cada pavimento da estrutura. Porém, ressalta-se que para o desenvolvimento deste trabalho o estudo do detalhamento restringiu-se ao pavimento tipo 1, pavimento acima da garagem, usando-se a mesma forma apresentada na apostila "Projeto de Concreto Armado".

Conforme mostrado na apostila, primeiramente foram posicionados os pilares nos cantos do edifício (Pilares P1, P5, P12, P13, P<sup>16</sup> e P17). Depois, aplicou-se a disposição de pilares em torno da escada/caixa d'água (Pilares P<sub>8</sub>, P<sub>9</sub>, P<sub>14</sub> e P<sub>15</sub>). Por fim, foram colocados os pilares presentes em cruzamentos de vigas (Pilares P<sub>2</sub>, P<sub>3</sub>, P<sub>4</sub>, P<sub>6</sub>, P<sub>7</sub>, P<sub>10</sub> e P<sub>11</sub>).

Após esse processo, já era possível visualizar algumas soluções de distribuição para vigas e lajes na estrutura. Ao total foram posicionadas 16 vigas e 8 lajes em cada pavimento tipo, conforme pode ser visto a seguir. A numeração das lajes, vigas e pilares no CAD/TQS não é a mesma do projeto manual.

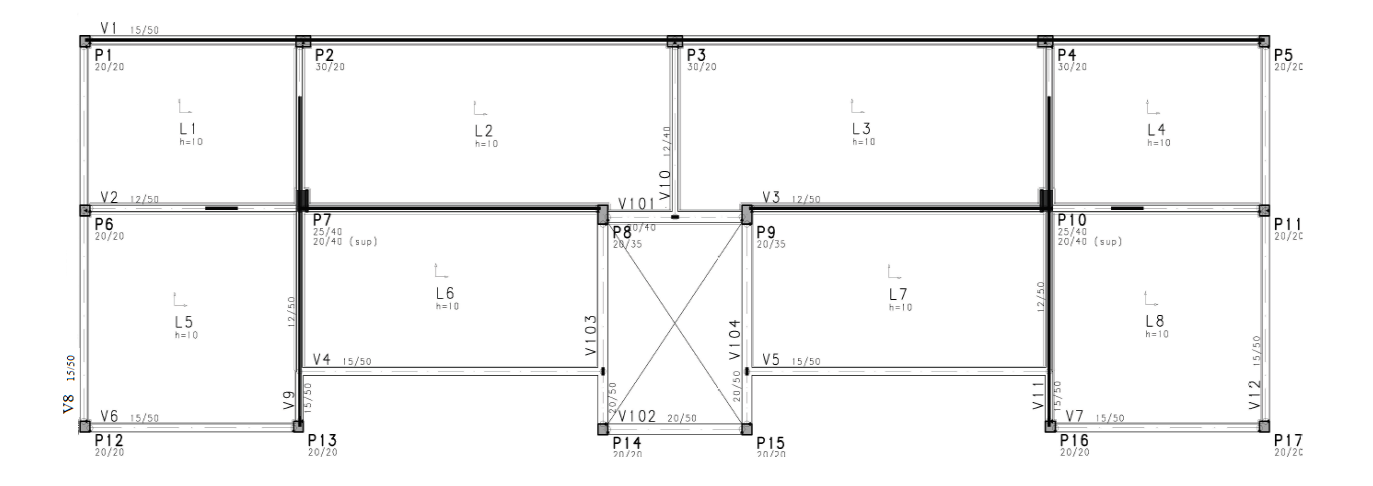

Figura 3 - Planta Estrutural do Pavimento Tipo CAD/TQS

<span id="page-16-0"></span>As dimensões dos pilares, vigas e lajes, foram adotadas com base nos valores mínimos possíveis explicitados pela NBR 6118:2014. As lajes foram consideradas maciças e com espessura de 10 cm.

Os pilares, pela norma, têm o valor mínimo admitido para um dos lados de sua dimensão 19 cm e área mínima permitida de 360 cm<sup>2</sup>. Com esses valores como referência, as dimensões de cada pilar foram determinadas pelo cálculo da carga total que cada um suporta. Tal conta é obtida pelo produto das suas respectivas áreas de influências presente em cada andar, pelo número de pavimentos do prédio e pelo peso médio, por unidade de área. As contas e os resultados encontrados estão presentes na apostila do professor Ney Amorim.

Por último, vale destacar que as espessuras das vigas foram determinadas com base na espessura das alvenarias. Com a finalidade de garantir um bom o aspecto arquitetônico/visual, as vigas externas terão largura de 15 cm, e as internas 12 cm. As alvenarias presentes na caixa da escada possuem espessura de 25 cm, por isso as suas vigas terão largura de 20 cm.

#### <span id="page-17-0"></span>**3.3 Materiais**

Segundo NBR 6118:2014, em ambiente urbano o concreto deverá ser no mínimo da classe C25, cuja resistência característica é f<sub>ck</sub> = 25 MPa.

Com relação ao aço, para o detalhamento no CAD/TQS, foram adotados os CA 50 e CA 60.

#### <span id="page-17-1"></span>**3.4 Cargas Aplicadas no CAD/TQS**

#### <span id="page-17-2"></span>**3.4.1 Lajes**

Laje é caracterizada como placa de concreto armado. Essa denominação de placa explica-se pelas suas dimensões características: comprimento e largura grandes quando comparadas a sua espessura (SILVA, 2015). Elas devem ser dimensionadas de modo a garantir a transmissão total de suas cargas até as vigas presentes em suas bordas.

Para o desenvolvimento deste trabalho, é importante destacar que tanto a planta arquitetônica quanto a estrutural apresentam simetria. Logo, as lajes  $L_1$  e  $L_4$ ;  $L_2$  e  $L_3$ ;  $L_5$  e  $L_8$ ; e  $L_6$  e  $L_7$ , terão cargas permanentes e acidentais iguais, respectivamente.

No projeto, após o lançamento da estrutura, foi aplicada a configuração de engaste entre os bordos de lajes vizinhas. Os bordos que não apresentavam vizinhança, foram deixados sem engaste. Em seguida, foram aplicadas as cargas específicas de cada laje.

Os valores das cargas permanentes foram obtidos pela soma das cargas de revestimento presente em cada estrutura com as possíveis presenças de alvenarias sobre elas. Na apostila "Projeto de Concreto Armado", foi considerado ainda o peso próprio da estrutura nesse cálculo. Porém, o software CAD/TQS já aplica essa carga durante seu processamento, por isso, o mesmo não foi somado nessa etapa.

Para as cargas acidentais, foram observados quais possíveis cômodos que cada laje irá sustentar. Seus valores foram encontrados na norma NBR 6120:1980 – Cargas para Cálculo de Estruturas de Edificações – Procedimentos e estão descritos na apostila "Projeto de Concreto Armado".

As lajes  $L_2$  e  $L_3$  sustentam cômodos com cargas acidentais de 0,15 tf/m<sup>2</sup> e 0,20 tf/m<sup>2</sup>. Assim, para essas lajes, foi realizado uma média ponderada dessas cargas. O valor final encontrado foi  $0,181$  tf/m<sup>2</sup>.

A seguir são especificados os respectivos valores das cargas permanentes e acidentais para cada laje do projeto lançados no software:

|                                       | Carga Permanente | Carga Acidental      |
|---------------------------------------|------------------|----------------------|
|                                       | $(tf/m^2)$       | (tf/m <sup>2</sup> ) |
|                                       |                  |                      |
| Lajes $L_1$ e $L_4$                   | 0,274            | 0,150                |
| Lajes L <sub>2</sub> e L <sub>3</sub> | 0,430            | 0,181                |
| Lajes $L_5$ e $L_8$                   | 0,187            | 0,150                |
| Lajes $L_6$ e $L_7$                   | 0,100            | 0,150                |

Tabela 1 - Cargas das Lajes

#### <span id="page-18-1"></span><span id="page-18-0"></span>**3.4.2 Vigas**

Segundo a NBR 6118:2014, as vigas são elementos que possuem a relação entre seu comprimento longitudinal e sua maior dimensão da seção transversal superior ou igual a três. Além disso, a norma cita também que elas são elementos lineares, cuja a flexão é a ação predominante.

Para a análise do nosso projeto, primeiramente foi inserido no CAD/TQS as seções pré-definidas do projeto manual das vigas na planta estrutural. Já com relação as cargas em que cada uma delas recebem, foi feito uma análise específica para cada viga. Além de seus pesos próprios e das reações das lajes que cada viga sustenta, aplicadas automaticamente pelo programa durante o processamento da estrutura, existem também as cargas das alvenarias presentes sobre elas.

As cargas das alvenarias presentes nas vigas  $V_1$ ,  $V_2$ ,  $V_3$ ,  $V_9$  e  $V_{11}$ , não foram aplicadas nas suas respectivas caixas de "Dados Gerais", presente no CAD/TQS. Tais cargas foram aplicadas separadamente, devido as variações de altura e a presença ou não de alvenaria em certos trechos específicos em cada uma das vigas.

No caso da viga V1, conforme mostrado na planta arquitetônica da apostila do professor Ney Amorim Silva, os vãos 2 e 3 apresentam um parapeito de altura 1,20 m em parte de seu trecho. Consequentemente, este comprimento da viga possui uma carga menor relativo à alvenaria.

Nas vigas  $V_2$ ,  $V_3$ ,  $V_9$  e  $V_{11}$ , a aplicação separada das cargas se justifica pela presença de trechos com ou sem alvenaria. Além disso, as vigas  $V_9 e V_{11}$  apresentam as cargas de forma individualizada devido a mudança de seção no primeiro tramo, conforme visto na planta estrutural.

#### <span id="page-19-0"></span>**3.4.3 Pilares**

A NBR 6118:2014 explica que pilares são estruturas com eixo reto e lineares, posicionados verticalmente com predomínio das forças normais de compressão. Como função principal, os pilares são responsáveis por conduzir as ações presentes na estrutura até as fundações.

No lançamento dos pilares na ferramenta CAD/TQS, somente foi necessário colocar suas respectivas dimensões pré-dimensionadas, cujo os valores já foram citados anteriormente. Com relação as cargas, elas serão automaticamente lançadas pelo programa durante seu processamento.

Um detalhe deve ser observado nesse projeto quanto aos pilares  $P_7$  e  $P_{10}$ . Ambos possuem uma redução em suas seções. Entre o térreo e a primeira laje, eles possuem as dimensões 25/40 cm e nos pavimentos subsequentes possuem as dimensões 20/40 cm.

# <span id="page-20-1"></span>**4 RESULTADOS E ANÁLISES COMPARATIVAS**

## <span id="page-20-2"></span>**4.1 Lajes**

No cálculo manual, os esforços atuantes nas lajes foram encontrados com base nas tabelas de reações e momentos (regime-elástico) para lajes retangulares originalmente desenvolvidas pelo professor José de Miranda Tepedino. As tabelas são apresentadas nas apostilas do Professor Ney Amorim Silva. O programa CAD/TQS determina esses valores de forma diferente com o método estrutural grelha de lajes planas.

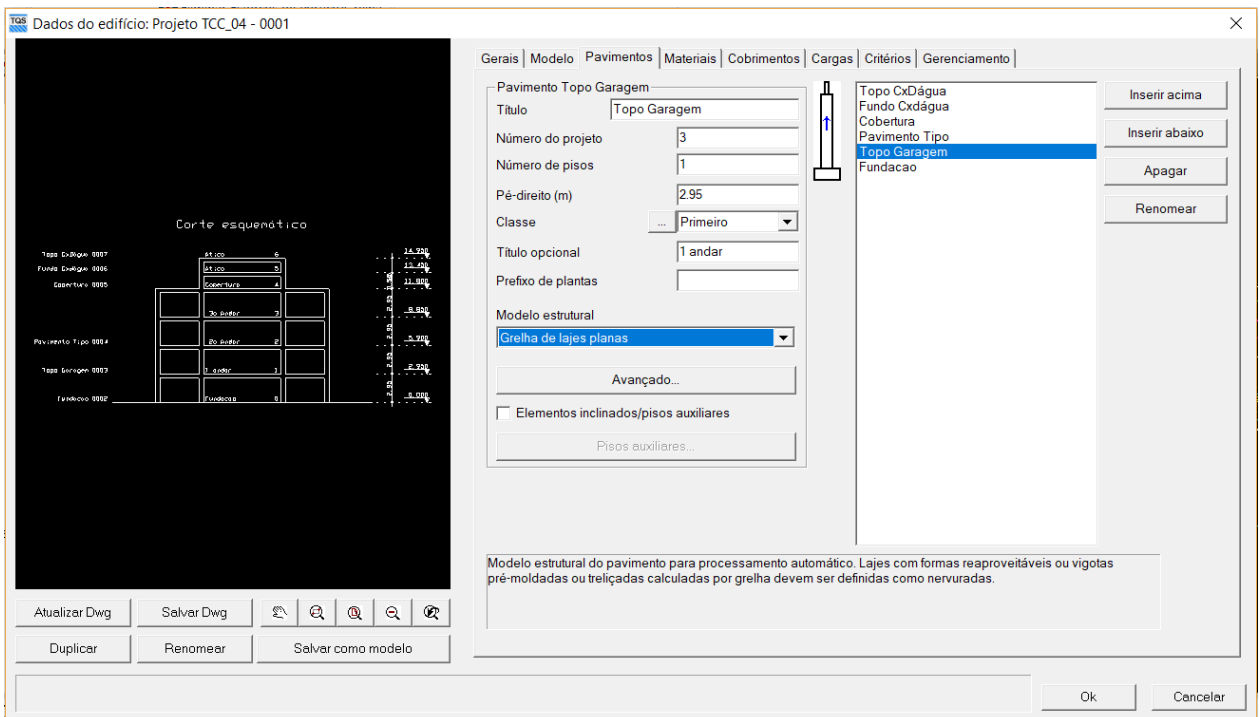

Figura 4 - Tela de Lançamento dos Dados do Edifício

<span id="page-20-0"></span>Após o lançamento da planta arquitetônica e o posicionamento de todos elementos estruturais com suas respectivas cargas atuantes, o processamento foi realizado.

A seguir é apresentado os resultados dos esforços finais presentes nas lajes em estudo obtidos pelo CAD/TQS e pela forma manual.

|             | Resultados encontrados no CAD/TQS       |                                                            |                                         |                                                 |  |
|-------------|-----------------------------------------|------------------------------------------------------------|-----------------------------------------|-------------------------------------------------|--|
| Lajes       | <b>Momento Positivo</b><br>na direção x | <b>Momento Negativo</b><br>na direção x                    | <b>Momento Positivo</b><br>na direção y | <b>Momento Negativo</b><br>na direção y         |  |
|             | [tf.m/m]                                | [tf.m/m]                                                   | [tf.m/m]                                | [tf.m/m]                                        |  |
| $L_1 = L_4$ | 0.24                                    | 0.45                                                       | 0.37                                    | 0.59                                            |  |
| $L_2 = L_3$ | 0,26                                    | $0,51$ (entre $L_2$ e $L_3$ )<br>$0,45$ (entre $L_2eL_1$ ) | 0,61                                    | $0.88$ (entre L <sub>2</sub> e L <sub>6</sub> ) |  |
| $L_5 = L_8$ | 0.37                                    | 0,52                                                       | 0,40                                    | 0,59                                            |  |
| $L_6 = L_7$ | 0,24                                    | 0,52                                                       | 0,28                                    | 0,88                                            |  |

Tabela 2 - Resultados encontrados no CAD/TQS

<span id="page-21-0"></span>

|               | Resultados encontrados manualmente |                                                 |                         |                                                 |  |  |
|---------------|------------------------------------|-------------------------------------------------|-------------------------|-------------------------------------------------|--|--|
|               |                                    |                                                 |                         |                                                 |  |  |
|               | <b>Momento Positivo</b>            | <b>Momento Negativo</b>                         | <b>Momento Positivo</b> | <b>Momento Negativo</b>                         |  |  |
| Lajes         | na direção x                       | na direção x                                    | na direção y            | na direção y                                    |  |  |
|               | [tf.m/m]                           | [tf.m/m]                                        | [tf.m/m]                | [tf.m/m]                                        |  |  |
|               |                                    |                                                 |                         |                                                 |  |  |
| $L_1$ e $L_4$ | 0,18                               | 0,42                                            | 0,29                    | 0,69                                            |  |  |
|               |                                    |                                                 |                         |                                                 |  |  |
| $L_2$ e $L_3$ |                                    | - (entre $L_2$ e $L_3$ )                        | 0,65                    | $0,84$ (entre L <sub>2</sub> e L <sub>6</sub> ) |  |  |
|               |                                    | $0,42$ (entre L <sub>2</sub> e L <sub>1</sub> ) |                         |                                                 |  |  |
|               |                                    |                                                 |                         |                                                 |  |  |
| $L_5$ e $L_8$ | 0,30                               | 0,56                                            | 0,30                    | 0,69                                            |  |  |
|               |                                    |                                                 |                         |                                                 |  |  |
| $L_6$ e $L_7$ | 0,07                               | 0,56                                            | 0,26                    | 0,84                                            |  |  |
|               |                                    |                                                 |                         |                                                 |  |  |

Tabela 3 - Resultados encontrados manualmente

<span id="page-21-1"></span>Em ambos os cálculos, as lajes L<sup>2</sup> e L3 foram calculadas com armaduras aplicadas em uma só direção. Nas duas situações, a direção principal correspondeu a direção y. Na direção x foram colocadas as armaduras de distribuição.

Conforme explicado na apostila "Projeto de Concreto Armado", as armaduras de distribuição nas lajes L2 e L3, no cálculo manual, foram determinadas como sendo superior ao valor encontrado pela fórmula (1/5)  $A_{s, princ.} = 0.2 \times 2.98 = 0.60 \text{ cm}^2$ , não menor que 0.9 cm<sup>2</sup>/m. Como só houve a determinação do As mínimo da armadura de distribuição, na tabela 3, o valor do momento positivo na direção x foi então representado por um traço.

Com as duas tabelas apresentadas, podemos observar que os resultados dos esforços encontrados em ambos os casos não foram muito diferentes. Porém, quanto ao detalhamento, algumas soluções encontradas tiveram diferenças. Isso ocorreu devido a escolha do tipo de aço em cada situação. No CAD/TQS foi adotado o aço CA 50. No cálculo manual, as lajes foram detalhadas com aços CA 50 e aços CA 60. As figuras abaixo apresentam os detalhamentos finais das lajes calculadas manualmente. Já os resultados do detalhamento feito pelo software serão mostrados nos itens seguintes.

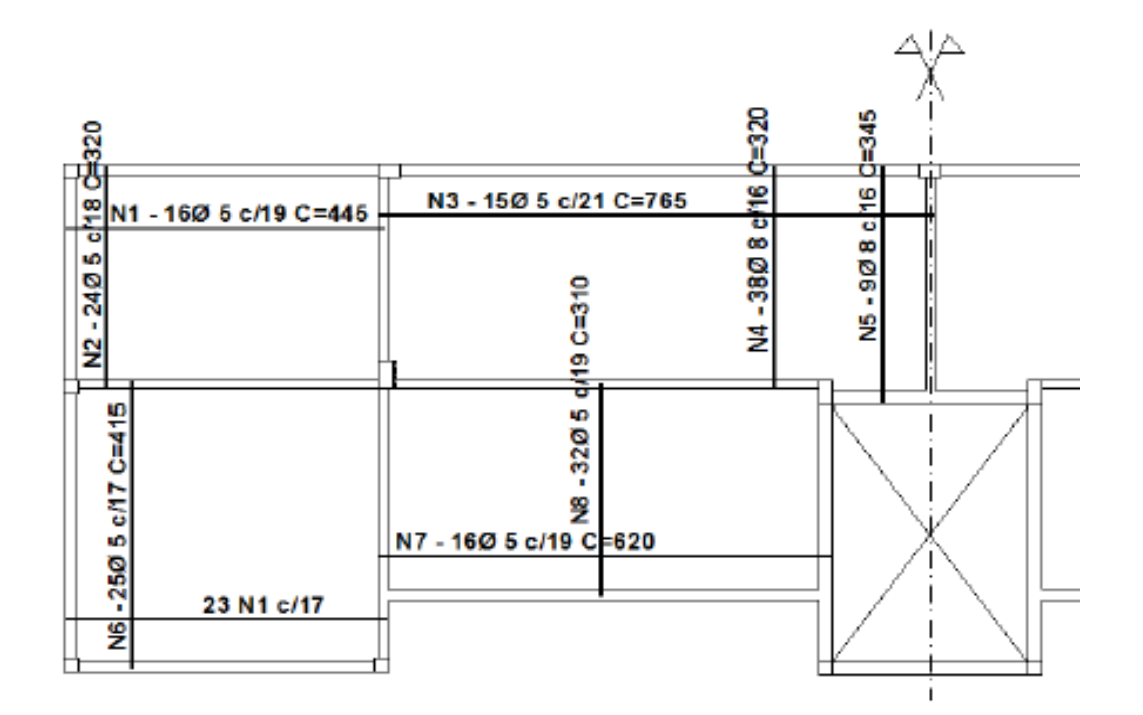

<span id="page-22-0"></span>Figura 5 - Detalhamento das lajes pelo cálculo manual (armações positivas)

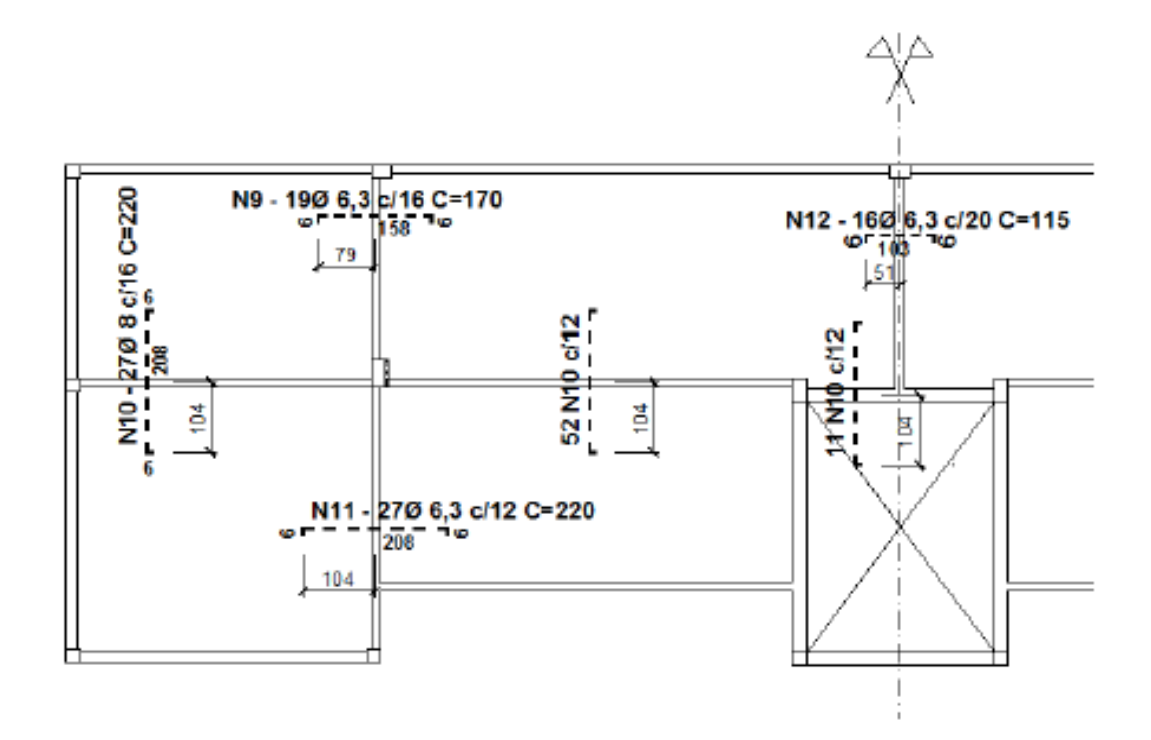

Figura 6 - Detalhamento das lajes pelo cálculo manual (armações negativas)

#### <span id="page-23-1"></span><span id="page-23-0"></span>**4.1.1 Lajes L<sup>1</sup> e L<sup>4</sup>**

Conforme explicado pela norma NBR 6118:2014, a armadura mínima para laje é determinada pela fórmula  $A_{s,min} = \rho_s A_c$ . A taxa geométrica  $\rho_s$  será igual ao  $\rho_{min}$  utilizado no detalhamento de vigas, quando o cálculo se referir a momentos negativos em lajes no geral e a momentos positivos em lajes armadas em uma direção. No caso das lajes L<sub>1</sub> e L<sub>4</sub>, em que os momentos positivos são armados em duas direções, a taxa de geométrica  $\rho_s$  deverá ser reduzido em (2/3) = 0,67.

Assim, as lajes  $L_1$  e  $L_4$  teriam como  $A_{s,min} = 0.67 \times 0.15\% \times 100 \times 10 = 1.0 \text{ cm}^2/\text{m}$ . No cálculo manual, o detalhamento foi feito com esse As,min utilizando o aço tipo CA 60 de diâmetro 5 mm. Já para o detalhamento feito pelo software CAD/TQS, foi escolhido o aço CA 50 para desenvolver essa etapa. Por essa razão, essas lajes foram detalhadas com  $A_s = 1.5$  cm<sup>2</sup>/m, que corresponde ao esforço de momento igual a 0,35 tf.m/m.

Ao final, o programa detalhou para ambas as lajes uma quantidade total de 15 barras com diâmetros 6,3 mm e comprimento de 450 cm para serem distribuídos a cada 20 cm.

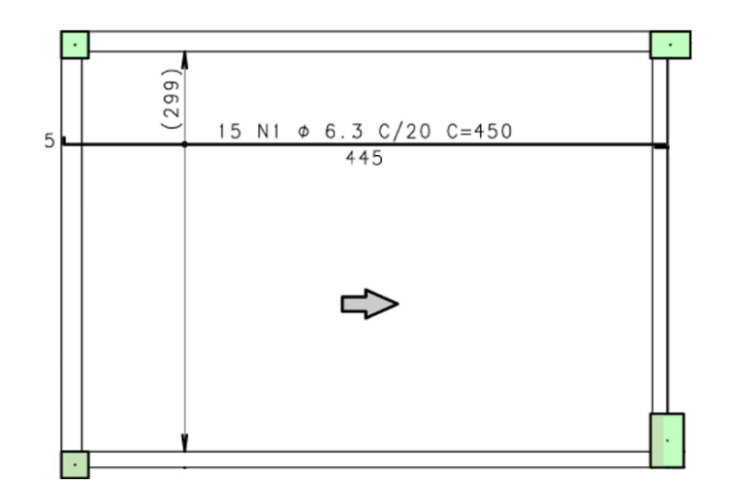

Figura 7 - Detalhamento Final na Direção x das Lajes L<sup>1</sup> e L<sup>4</sup>

<span id="page-24-0"></span>No cálculo manual, foram posicionados nelas um total de 16 barras com diâmetros 5,0 mm e comprimento de 445 cm a cada 19 cm. As diferenças encontradas são de fácil explicação.

Como explicado anteriormente, para o cálculo feito à mão, foi escolhido o aço tipo CA 60 para o detalhamento. Este material disponibiliza a armadura com diâmetro mínimo de 5,0 mm. Assim, a escolha dessa barra é considerada aceitável. Já em relação a quantidade de barras, ao espaçamento e ao comprimento, tais critérios são escolhas do projetista. Com isso, os valores estabelecidos manualmente também são corretos.

Ambas soluções, então, podem ser adotadas em projeto. Porém, se fosse perguntado qual escolha é a mais vantajosa, seria aquela estabelecida de forma manual. Como as bitolas de 5,0 mm pesam menos que as de 6,3 mm, ao final da obra, a estrutura no geral teria por consequência um menor consumo de aço.

O momento fletor positivo na direção y das lajes L<sup>1</sup> e L<sup>4</sup> apresentou o valor de 0,37 tf.m/m. O programa estabeleceu um total de 29 barras com diâmetros 6,3 mm e comprimento de 327 cm para serem distribuídos a cada 15 cm.

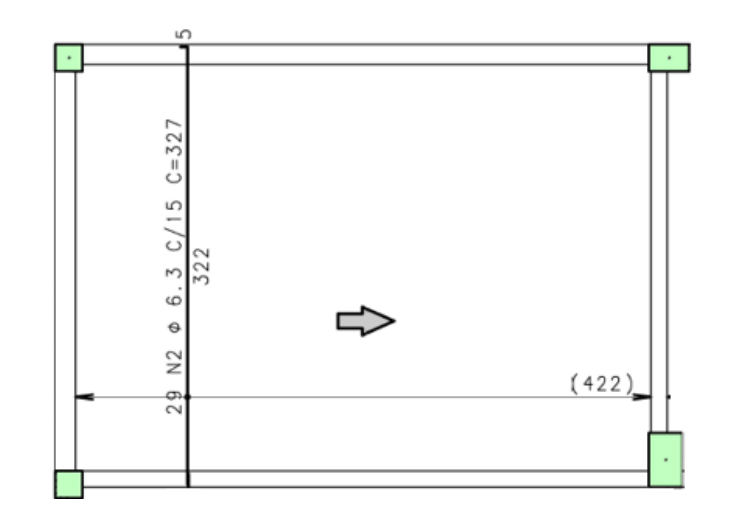

Figura 8 - Detalhamento Final na Direção y das Lajes L<sup>1</sup> e L<sup>4</sup>

<span id="page-25-0"></span>O detalhamento feito manualmente determinou uma quantidade de 24 barras com diâmetros 5,0 mm e comprimento de 320 cm a cada 18 cm. As explicações dessas diferenças na direção y são as mesmas ditas para direção x.

Para o detalhamento das armaduras negativas, foram utilizados na direção x 20 ferros com bitola de 6,3 mm e comprimento de 230 cm a cada 15 cm. Já na direção y aplicaram-se 29 ferros com diâmetro 8 mm e comprimento 220 cm a cada 15 cm.

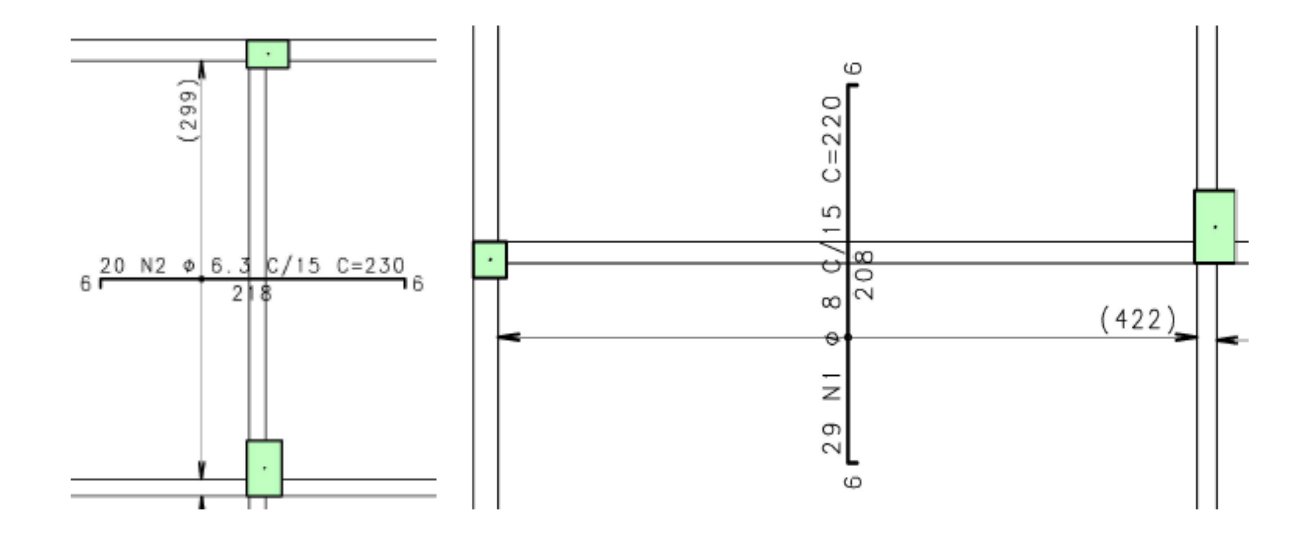

<span id="page-25-1"></span>Figura 9 - Detalhamento Final na Direção x e y das Lajes L<sup>1</sup> e L<sup>4</sup>

No cálculo manual, os momentos negativos e as áreas para os seus detalhamentos foram semelhantes aos achados pelo CAD/TQS. Em ambos os casos, o aço usado foi do tipo CA 50. As bitolas escolhidas foram as mesmas, mas a quantidade de aço variou um pouco por causa do espaçamento escolhido. Na direção x, optou-se pelo espaçamento de 16 cm, logo a quantidade total de barras foi de 19 unidades. Já na direção y, com o mesmo espaçamento de 16 cm, totalizou-se 27 barras.

Em relação ao comprimento das barras, a diferença acabou sendo maior. O prolongamento das barras negativas em cada lado dos eixos de apoio deve ser no mínimo um quarto do maior dos menores vãos das lajes contiguas que se engastam (SILVA, 2015).

No detalhamento manual foi adotado esse valor mínimo. Nas lajes L<sub>1</sub> e L<sub>4</sub>, esse prolongamento mínimo tem o valor de 79 cm para cada lado, totalizando 158 cm, na direção x e na direção y 208 cm ao todo. Além disso, para garantir uma boa ancoragem, nas extremidades foram acresentandos dobras 6 cm.

No CAD/TQS, conforme figura 9, as ancoragens aplicadas também foram de 6 cm. Porém, o prolongamento adotado foi maior. O programa escolhe tal valor com base na dimensão das faixas dos momentos atuantes no local.

Logo, pode ser concluído que essas diferenças de comprimento das barras não ocasionam nenhum erro grave, já que o valor mínimo necessário é atendido em ambos os casos.

#### <span id="page-26-0"></span>**4.1.2 Lajes L<sup>2</sup> e L<sup>3</sup>**

Conforme citado anteriormente, as lajes  $L_2$  e  $L_3$  foram calculadas com armaduras aplicadas em uma só direção. Nos dois modelos de cálculo, a direção principal correspondeu a direção y.

As lajes  $L_2$  e  $L_3$ , no cálculo realizado pelo software e com detalhamento feito com aço CA 50, apresentaram o momento fletor positivo na direção x de 0,36 tf.m/m. Nessa direção são colocadas as armaduras de distribuição, que terá  $A_{s,distribu\tilde{g}0} = 1.5$  cm<sup>2</sup>/m. Foram posicionados então um total de 15 barras com diâmetros 6,3 mm com comprimento de 763 cm para serem distribuídos a cada 20 cm.

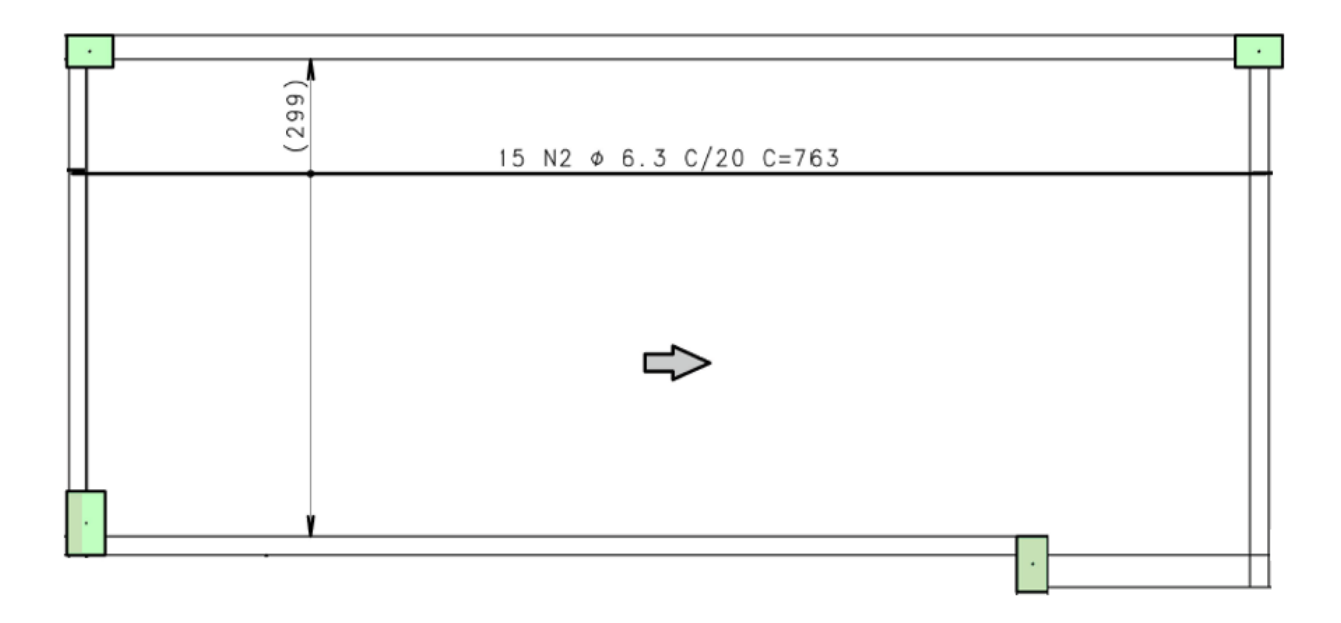

<span id="page-27-0"></span>Figura 10 - Detalhamento Final na Direção da Armadura de Distribuição das Lajes L<sub>2</sub> e L<sub>3</sub>

No cálculo manual, assim como ocorreu nas lajes  $L_1$  e  $L_4$ , os detalhamentos de  $L_2$  e  $L_3$  foram feitos com o tipo aço CA 60. Como foi explicado na apostila "Projeto de Concreto Armado" a armadura de distribuição dessas lajes deve ser maior que (1/5)  $A_{s, princ.} = 0.2 \times 2.98 = 0.60 \text{ cm}^2$  e não menor que  $A_{s,dist.} = 0.90$  cm<sup>2</sup>/ m com espaçamento máximo de 33 cm. Assim, para essa situação foram escolhidas as armaduras com diâmetro 5,0 mm.

A quantidade total de barra, o espaçamento e o comprimento deram valores parecidos aos adotados pelo CAD/TQS. Logo, nesse caso, não foram encontradas grandes diferenças. Ambas soluções são corretas.

Na direção principal, que corresponde a direção y, o software determinou o momento fletor positivo das lajes L<sub>2</sub> e L<sub>3</sub> com valor de 0,61 tf.m/m. O programa posicionou então 50 barras de diâmetro 8,0 mm, sendo 41 barras com comprimento de 327 cm e 9 barras com comprimento de 352 cm, como pode ser observado na figura a seguir. Essas barras foram distribuídas a cada 15 cm.

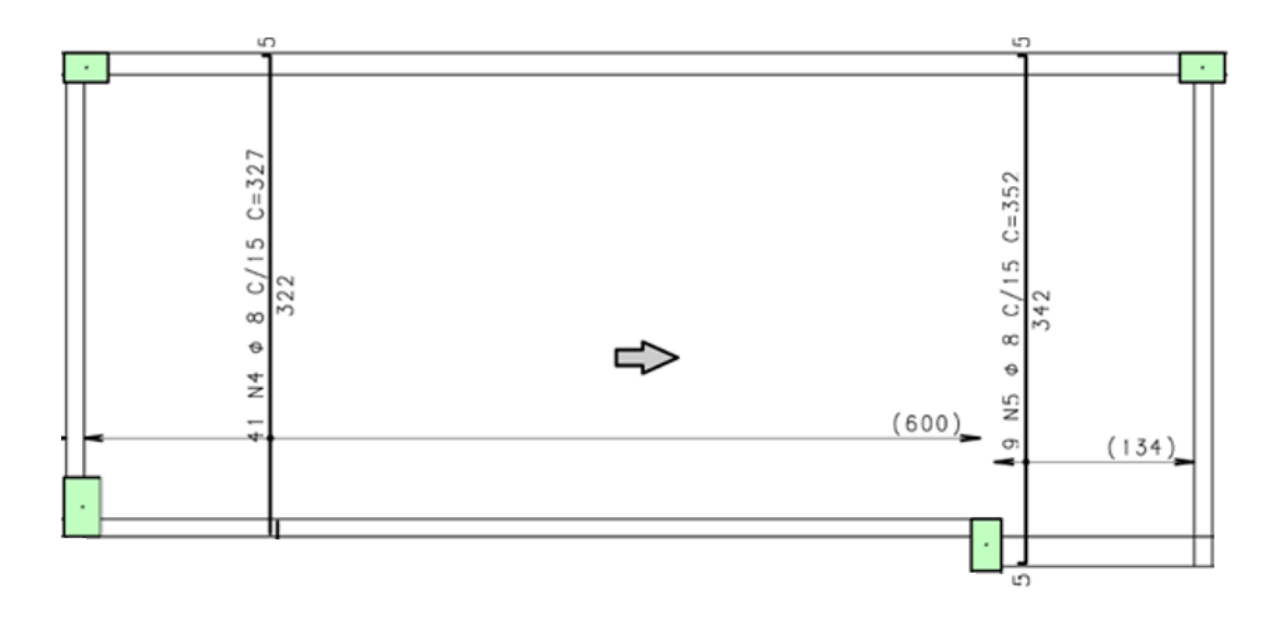

Figura 11 - Detalhamento Final na Direção Principal das Lajes  $L_2$  e  $L_3$ .

<span id="page-28-0"></span>Pelo cálculo manual, foi determinado uma quantidade de 47 barras com diâmetros 8,0 mm, sendo 38 barras com comprimento de 320 cm e 9 barras com comprimento de 345 cm. A distribuição foi feita a cada 16 cm. Portanto, apesar das pequenas diferenças de comprimentos e espaçamentos, ambos os detalhamentos foram praticamente iguais.

As armaduras negativas na direção das armaduras de distribuição, presentes nas divisas com as lajes L<sup>1</sup> e L4, já foram detalhadas e explicadas no item anterior. Com relação as armaduras negativas presentes nas divisas entre suas respectivas lajes, os detalhamentos de cada modelo de cálculo apresentaram uma característica diferente.

Como pode ser visto na figura a seguir, no diagrama dos momentos negativos presente na região, encontrado pelo CAD/TQS, o entorno dos pilares das escadas apresentou momentos negativos. Por essa razão, o tamanho da faixa de atuação do momento negativo foi grande, o que ocasionou um comprimento de ferragem do detalhamento maior do que o valor encontrado manualmente.

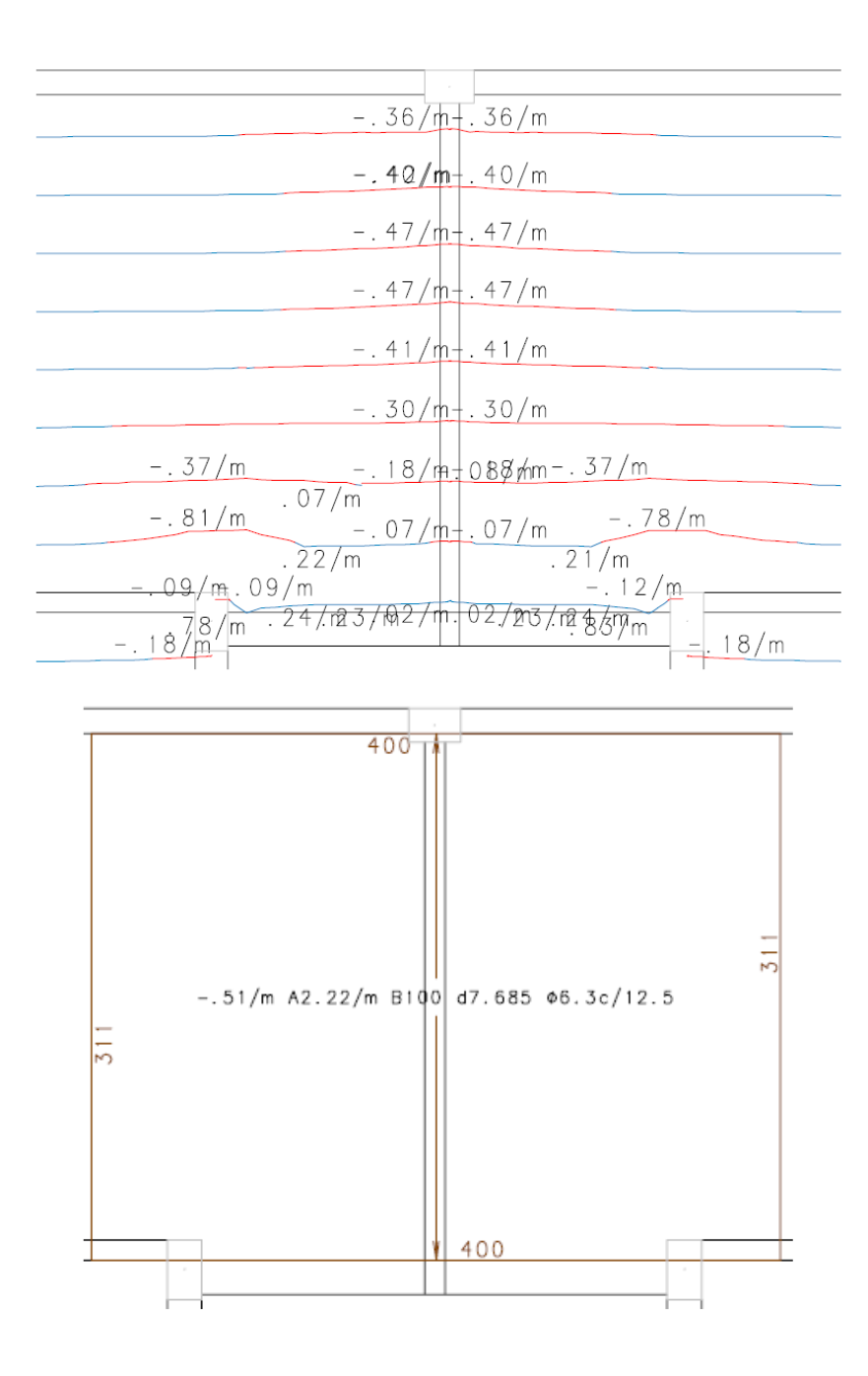

<span id="page-29-0"></span>Figura 12 - Diagrama e Faixa do Momento Negativo na Direção Secundária das Lajes L<sup>2</sup> e L3.

No final, essa região, que apresentou um momento negativo atuante de 0,51 tf.m/m, foi detalhada com 25 ferros com bitola de 6,3 mm e comprimento de 465 cm a cada 12,5 cm.

Já na direção principal, para o momento negativo nas divisas com as lajes L<sub>4</sub> e L<sub>5</sub> de 0,88 tf.m/m, foram colocados 40 ferros com diâmetro 8 mm e comprimento 230 cm a cada 15 cm e 11 ferros com diâmetro 8 mm e comprimento 140 cm a cada 12,5 cm, respectivamente.

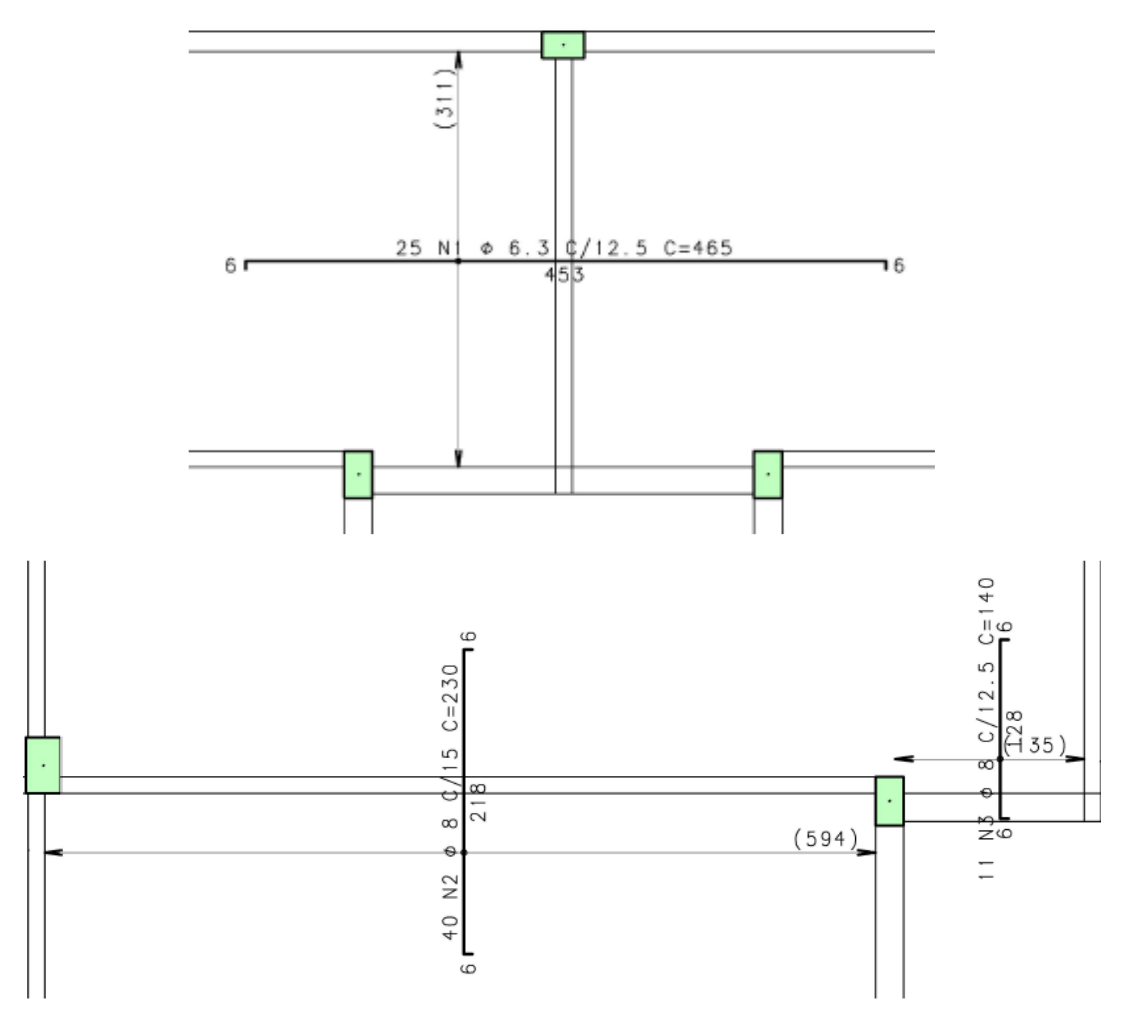

<span id="page-30-0"></span>Figura 13 - Detalhamento Final na Direção Secundária e Principal das Lajes L<sup>2</sup> e L3.

No cálculo manual, na direção das armaduras de distribuição, o aço usado também foi do tipo CA 50. Porém, essa região foi detalhada com armadura mínima, já que essas lajes foram calculadas com a armadura atuando em uma só direção. A solução final foi 16 ferros com bitola de 6,3 mm com comprimento de 115 cm a cada 20 cm. Na direção principal, a solução apresentada foi semelhante em ambos os casos.

Com relação ao comprimento das barras, o cálculo manual seguiu a regra do prolongamento em que cada lado dos eixos de apoio tenha um quarto do maior dos menores vãos das lajes contiguas que se engastam. No comprimento encontrado pelo CAD/TQS, na direção principal ocorreu a maior diferença comparado ao cálculo manual, conforme já explicado anteriormente.

Apesar do cálculo manual não ter adotado esse comprimento grande que chegam até os pilares da caixa de escada, o mesmo pode ser considerado correto. O que pode ocorrer talvez são pequenas fissuras locais nesses pontos que localizam os pilares, ao longo da vida útil da estrutura, mas sem ocorrência de danos mais graves.

### <span id="page-31-1"></span>**4.1.3 Lajes L<sup>5</sup> e L<sup>8</sup>**

O momento fletor positivo na direção x das lajes L<sup>5</sup> e L<sup>6</sup> foi 0,37 tf.m/m. O programa CAD/TQS estabeleceu no detalhamento final uma quantidade total de 27 barras com diâmetros 6,3 mm e comprimento de 450 cm para serem distribuídos a cada 15 cm. Para uma melhor ancoragem das ferragens, o programa aplicou dobras em ambas extremidades nas bitolas posicionadas nos últimos 95 cm da laje. Esse detalhe poderia ter sido desprezado, como ocorreu no cálculo manual. A escolha ou não de seu uso fica a critério do profissional que elabora o projeto.

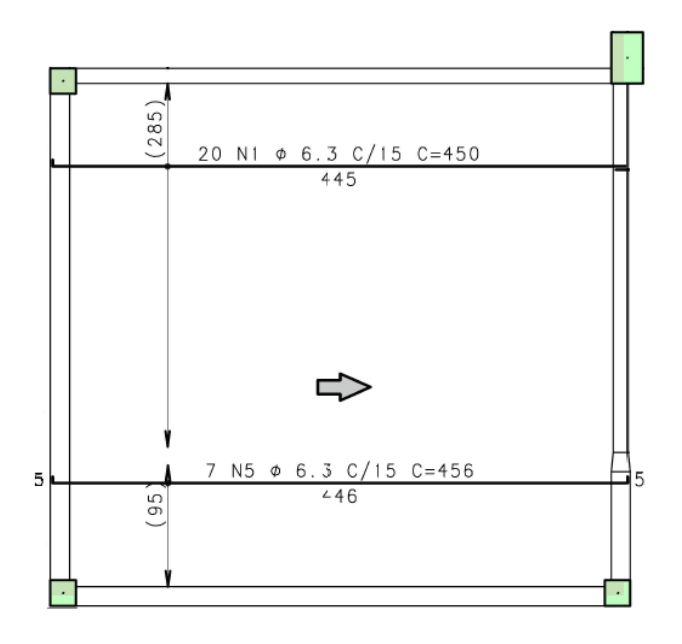

<span id="page-31-0"></span>Figura 14 - Detalhamento Final na Direção x das Lajes  $L_5$  e  $L_8$ 

No cálculo manual, a quantidade, o espaçamento e o comprimento foram semelhantes aos escolhidos com o software. Já em relação ao diâmetro do ferro, a escolha foi diferente. Como o detalhamento nessa direção, para essas lajes, foi feito com o aço CA 60, a armadura escolhida foi a de diâmetro 5,0 mm. No entanto, conforme já explicitado nas lajes  $L_1$  e  $L_4$ , essa escolha é aceitável também.

O esforço do momento fletor positivo na direção y das lajes L<sup>5</sup> e L<sup>8</sup> foi de 0,40 tf.m/m. Assim, o programa estabeleceu nessas lajes uma quantidade total de 28 barras com diâmetros 6,3 mm e comprimento de 422 cm para serem distribuídos a cada 15 cm.

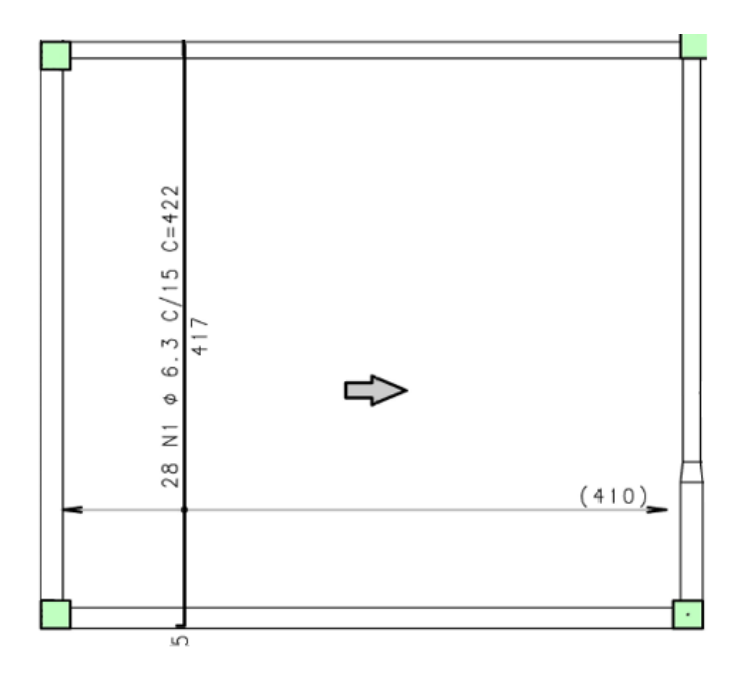

Figura 15 - Detalhamento Final na Direção y das Lajes  $L_5$  e  $L_8$ 

<span id="page-32-0"></span>O detalhamento pelo cálculo manual foi semelhante ao escolhido com o CAD/TQS, somente a bitola da armadura escolhida que foi diferente, 5,0 mm. A escolha é justificada pelo tipo de aço escolhido, que foi o CA 60. Logo, novamente, essa diferença de escolha da armadura pode ser considerada correta.

Para a análise das armaduras negativas, o momento encontrado na direção x e y foram respectivamente 0,52 tf.m/m e 0,59 tf.m/m O detalhamento final na direção y já foi explicada nas lajes L<sup>1</sup> e L4. Para direção x, foi posicionado na região 24 ferros com bitola de 6,3 mm e comprimento de 230 cm a cada 12,5 cm.

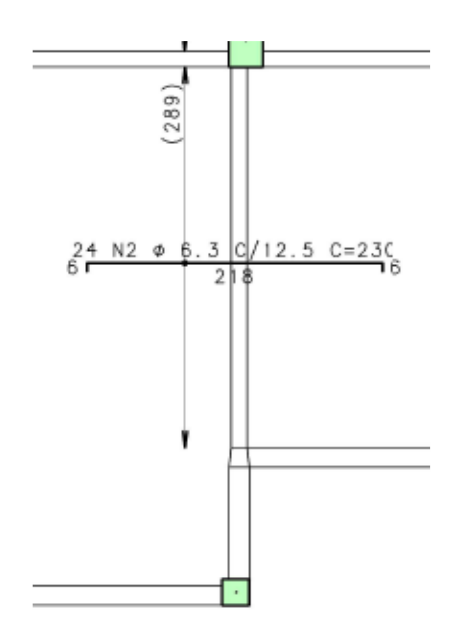

Figura 16 - Detalhamento Final na Direção x das Lajes L<sub>5</sub> e L<sub>8</sub>

<span id="page-33-0"></span>Os momentos negativos calculados à mão apresentaram detalhamentos semelhantes aos achados pelo CAD/TQS. Em ambos os casos, o aço usado foi do tipo CA 50. Como nos eventos anteriores, houve somente variações nas quantidades, espaçamentos e comprimentos, que são critérios escolhidos pelo projetista. Os dois modelos de cálculo atenderam aos respectivos valores mínimos necessários, assim eles podem ser considerados corretos.

#### <span id="page-33-1"></span>**4.1.4 Lajes L<sup>6</sup> e L<sup>7</sup>**

O momento fletor positivo na direção x das lajes L<sup>6</sup> e L<sup>7</sup> apresentou o valor máximo de 0,24 tf.m/m. Conforme foi explicado nas lajes L1 e L4, foi escolhido o aço tipo CA 50 para o detalhamento. As lajes foram detalhadas com  $A_s = 1.5$  cm<sup>2</sup>/m, que corresponde ao esforço de momento igual a 0,35 tf.m/m.

Ao final, o programa detalhou para ambas as lajes uma quantidade total de 15 barras com diâmetros 6,3 mm e comprimento de 627 cm para serem distribuídos a cada 20 cm. Por ser uma distribuição

com armadura mínima, os dimensionamentos dessas lajes ficaram parecidas com aos das lajes  $L_1$  e  $L_4$ .

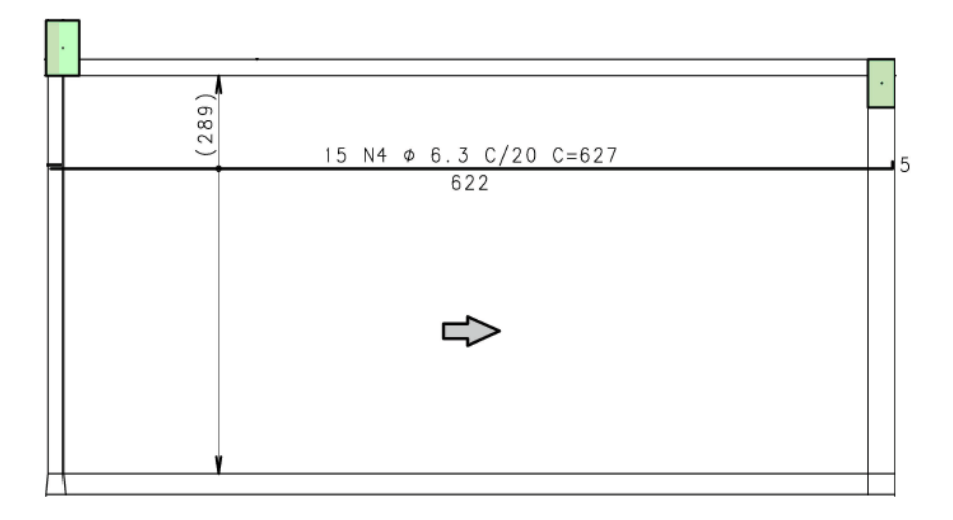

Figura 17 - Detalhamento Final na Direção x das Lajes  $L_6$  e  $L_7$ 

<span id="page-34-0"></span>No cálculo manual, foram determinados nas mesmas lajes um total de 16 barras com diâmetros 5,0 mm e comprimento de 620 cm a cada 19 cm. As diferenças encontradas foram mínimas. Com relação as bitolas que foram diferentes, como já dito antes, isso ocorreu pelo fato de que no CAD/TQS foi adotado aço CA 50 e no cálculo manual foi o aço CA 60. Ambas soluções, então, são corretas.

Já o momento fletor positivo na direção y das lajes  $L_6$  e  $L_7$ , seu valor máximo resultou em 0,28 t.m/m. No dimensionamento nessa direção, foi aplicado também  $A_s = 1.5$  cm<sup>2</sup>/m, que corresponde ao esforço de momento igual a 0,35 tf.m/m.

O programa estabeleceu para as lajes uma quantidade total de 30 barras com diâmetros 6,3 mm e comprimento de 317 cm para serem distribuídos a cada 20 cm.

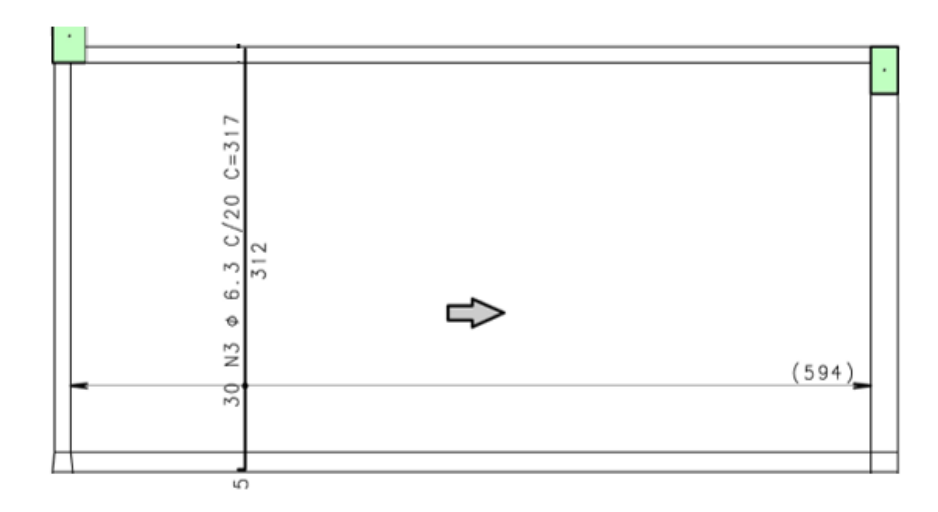

Figura 18 - Detalhamento Final na Direção y das Lajes L<sub>6</sub> e L<sub>7</sub>

<span id="page-35-0"></span>Pelo cálculo manual foram colocadas 32 barras com diâmetros 5,0 mm e comprimento de 310 cm a cada 19 cm. As explicações dessas diferenças na direção y são as mesmas citadas para direção x.

Com relação as armaduras negativas, o detalhamento na direção x e na direção y, elas já foram apresentadas nas lajes  $L_5$  e  $L_8$ , e nas lajes  $L_2$  e  $L_3$ , respectivamente.

#### <span id="page-36-1"></span>**4.2 Vigas**

Conforme citado no item anterior, o modelo de cálculo das lajes pelo método manual e pelo CAD/TQS foram diferentes. Além disso, o modelo estrutural escolhido para o cálculo das vigas no software foi o Modelo Integrado e Flexibilizado de Pórtico Espacial. Assim, algumas vigas detalhadas pelo software apresentaram certas diferenças se comparamos com os detalhamentos feito à mão.

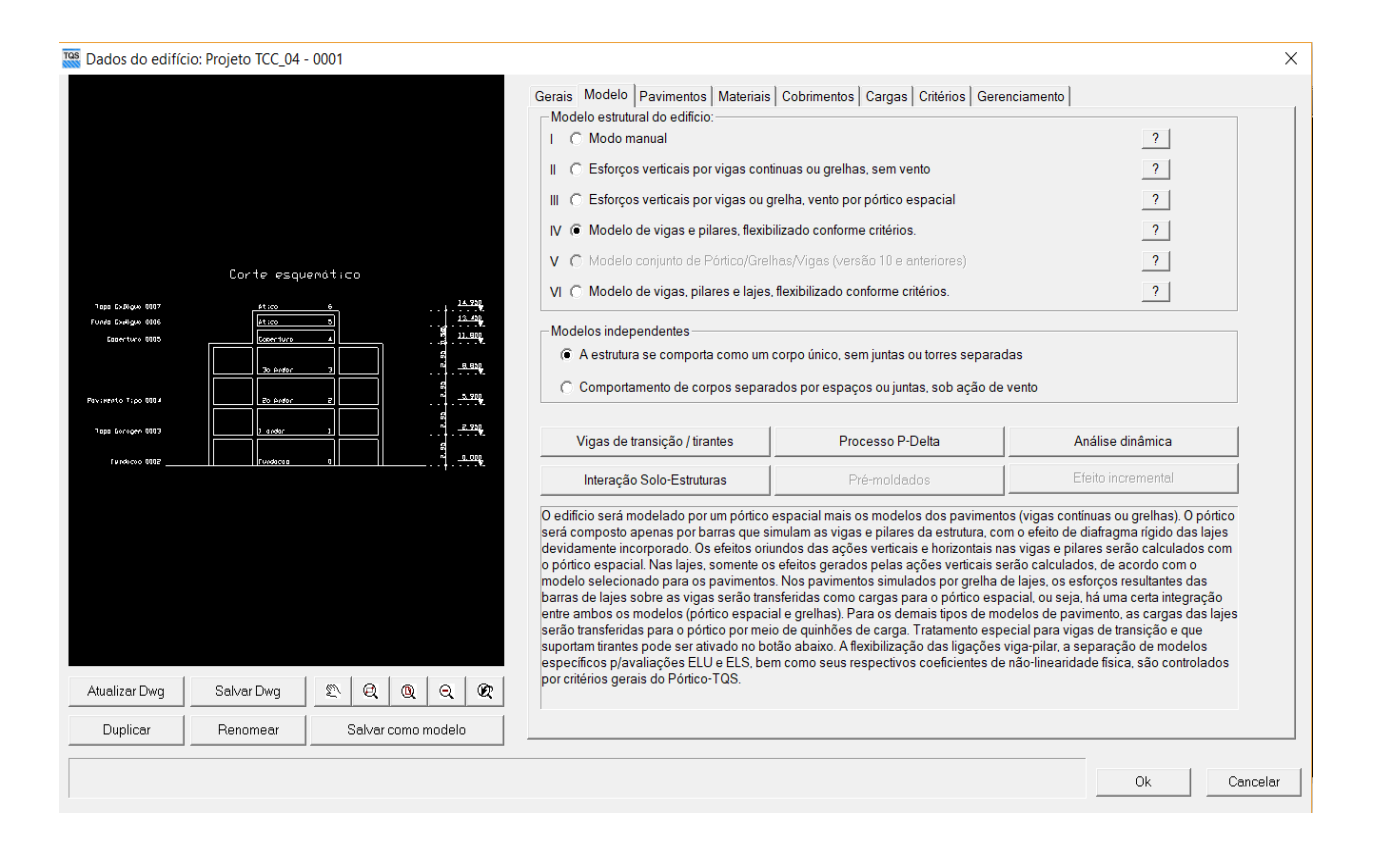

Figura 19 - Tela de Lançamento dos Dados do Edifício

<span id="page-36-0"></span>Após a escolha do modelo estrutural do edifício, dados do pré-dimensionamento de cada elemento estrutural foram lançados. Por fim, os detalhamentos encontrados após o processamento do programa são apresentados a seguir.

#### <span id="page-37-0"></span>**4.2.1 Viga V<sup>1</sup>**

Ao analisar a planta estrutural, pode-se observar que a viga  $V_1$  apresenta quatro vãos, em que o primeiro é igual ao quarto vão e o segundo é igual ao terceiro vão, devido a simetria da planta. Em comparação com cálculo manual, os esforços finais estabelecidos pelo programa foram diferentes. Apesar disso, o detalhamento da viga realizado pelo software apresentou semelhanças ao estabelecido manualmente.

Comparando os desenhos finais, as maiores diferenças encontradas nos detalhamentos foram no primeiro vão e no apoio referente ao pilar P2. No cálculo manual, o momento positivo, atuante nesse vão, foi detalhado com 2 barras de diâmetro 10 mm. O CAD/TQS determinou para a mesma posição 3 barras com diâmetro 10 mm.

Já o momento negativo relativo ao apoio que corresponde o pilar P<sub>2</sub>, no cálculo manual, a solução final posicionou 2 barras com diâmetro 16 mm. Esse detalhamento corresponde exatamente ao limite da área mínima de armaduras que o local deve apresentar, conforme é demonstrado nos cálculos desenvolvidos na apostila do professor Ney Amorim. No cálculo feito pelo CAD/TQS, o mesmo local recebeu 3 barras de diâmetro 16 mm, o que é normal uma vez que o momento presente na região é ligeiramente maior ao que foi encontrado pelo cálculo manual.

Finalmente, quanto as armaduras de cisalhamento, espaçamento e bitola, elas foram iguais em ambos os detalhamentos. Os comprimentos das armaduras no geral e suas respectivas colocações são critérios a serem escolhidos pelo projetista. Como os dois detalhamentos atenderam aos respectivos valores mínimos estabelecidos pela NBR 6118:2014, ambas soluções são consideradas corretas.

<span id="page-38-0"></span>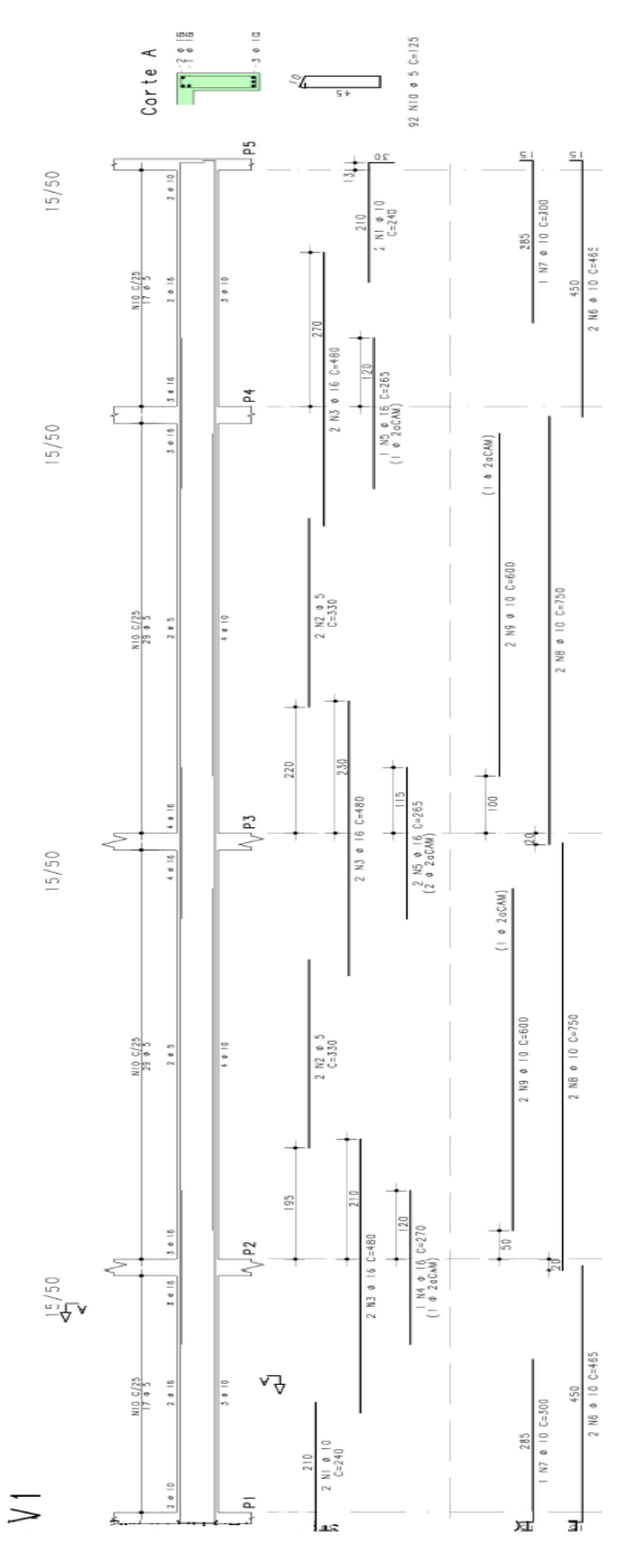

Figura 20 - Detalhamento da viga V<sup>1</sup> pelo CAD/TQS

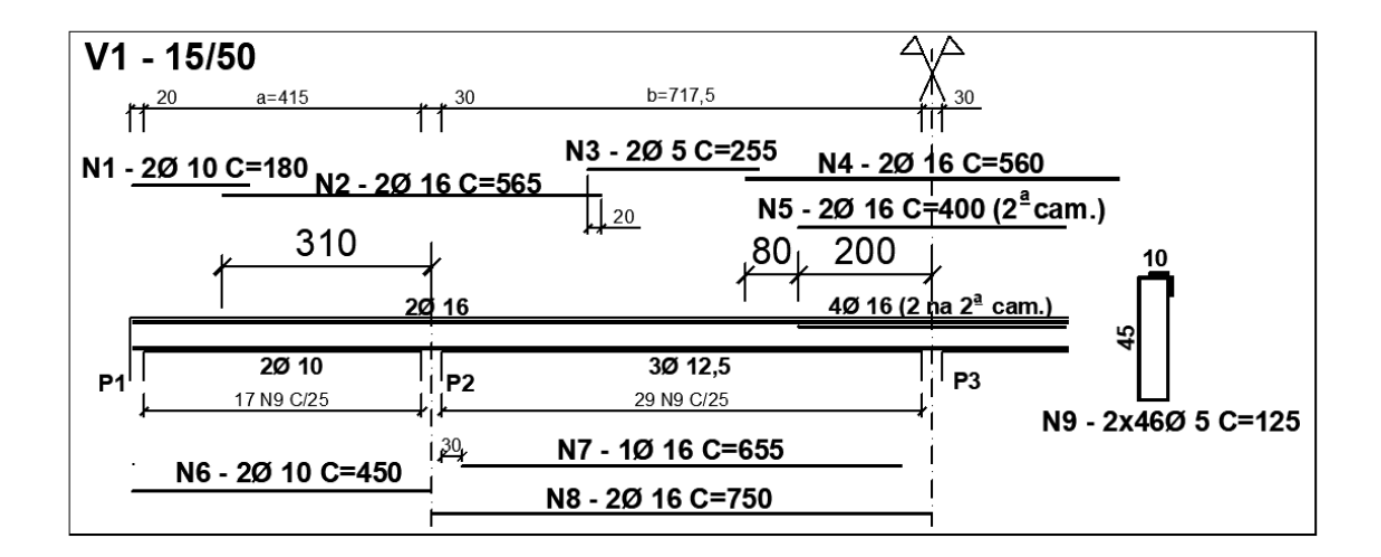

Figura 21 - Detalhamento da viga V<sup>1</sup> pelo cálculo manual

#### <span id="page-39-1"></span><span id="page-39-0"></span>**4.2.2 Viga V2 e viga V<sup>3</sup>**

Pela simetria da planta arquitetônica do projeto, verifica-se que a as vigas  $V_2$  e  $V_3$  podem ser detalhadas de forma idênticas. O segundo vão da viga V<sub>2</sub> e consequentemente o primeiro vão da viga V3, recebem cargas provenientes das lajes L<sup>2</sup> e L3, respectivamente. Conforme já explicado neste trabalho, no cálculo manual essas lajes foram calculadas com as cargas sendo distribuídas somente em uma direção. Logo, nesses vãos citados anteriormente, as cargas atuantes no momento positivo foram maiores e, por consequência, ao final, o detalhamento apresentou barras com diâmetros maiores do que as escolhidas no cálculo pelo CAD/TQS.

O detalhamento manual determinou nos respectivos vãos 4 barras de diâmetro 16 mm. O software detalhou nas mesmas posições 4 barras de diâmetro 12,5 mm. Apesar dessa diferença, pode ser entendido que ambas as resoluções estão corretas, já que eles atenderam as condições mínimas necessárias da estrutura.

As armaduras para suportar o momento negativo presente na região de apoio do pilar P7, foram outras que apresentaram configurações diferentes nos dois métodos. No cálculo manual, foram posicionadas duas barras com diâmetro de 16 mm, na segunda camada, e duas com diâmetro de 20 mm, na primeira camada. O CAD/TQS detalhou o mesmo local com 4 barras de diâmetro

16 mm. Assim como no parágrafo anterior, essas desigualdades também ocorrem devido as cargas das lajes que cada viga sustenta.

Outra diferença encontrada foi o detalhamento das extremidades esquerda da viga  $V_2$ e direita da viga V3. No cálculo manual, foi optado pelo prolongamento de duas barras de 16 mm posicionadas no apoio referente ao pilar P7. Porém, o CAD/TQS colocou nesse local duas barras de 10 mm. Ambas soluções são corretas, pois conseguem suportar ao esforço do momento negativo na região.

Por fim, quanto as armaduras de cisalhamento, o posicionamento delas sofreram pequenas variações se compararmos os modelos de cálculo. As diferenças ocorreram devido aos posicionamentos das armaduras de combate as flexões positivas e negativas. Os comprimentos das barras no geral e seus posicionamentos sempre são critérios de escolhas do projetista. Os dois modelos de cálculo atenderam aos seus respectivos valores mínimos estabelecidos pela NBR 6118:2014, então, ambas soluções podem ser utilizadas.

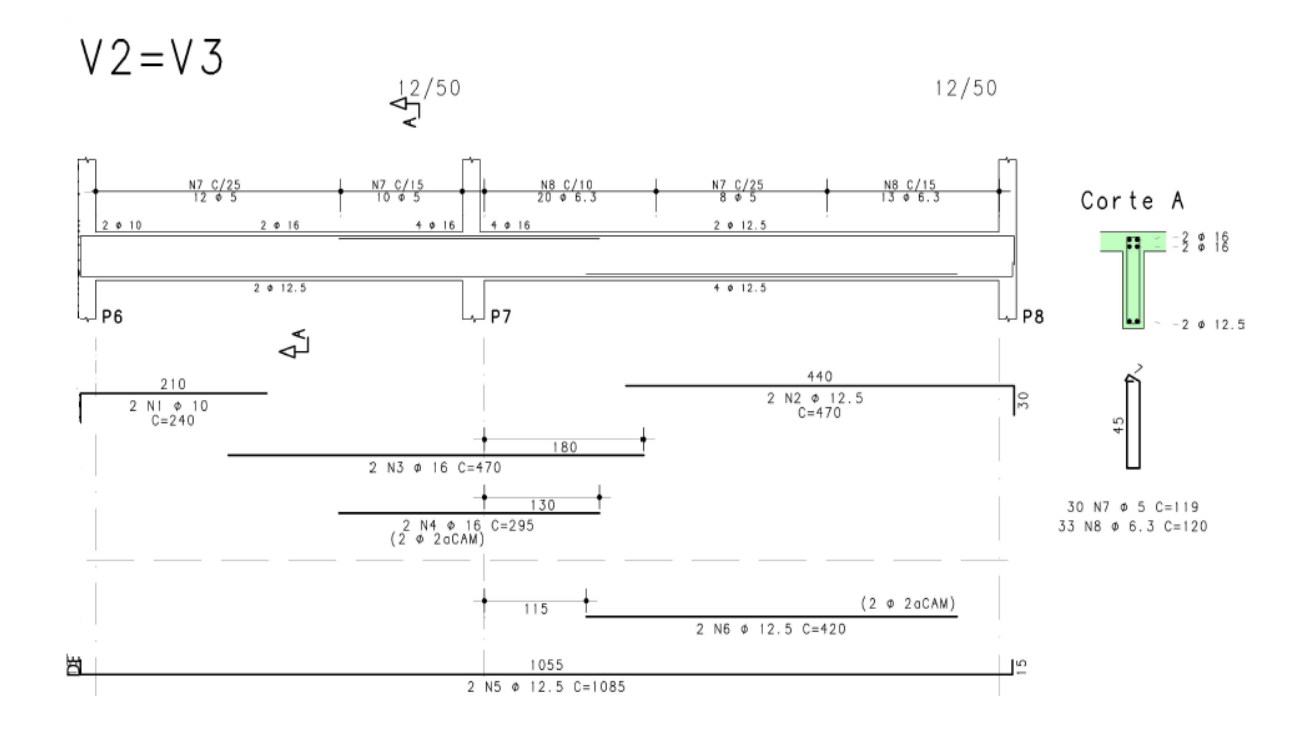

<span id="page-40-0"></span>Figura 22 - Detalhamento da viga  $V_2$  e  $V_3$  pelo CAD/TQS

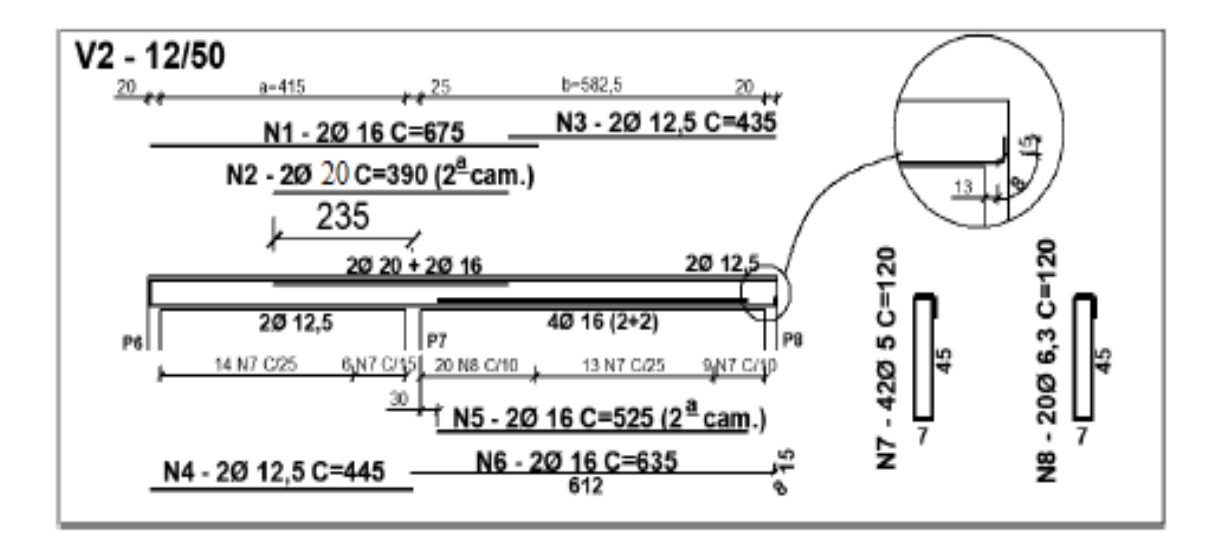

Figura 23 - Detalhamento da viga V<sub>2</sub> e V<sub>3</sub> pelo cálculo manual

### <span id="page-41-2"></span><span id="page-41-0"></span>**4.2.3 Viga V4 e viga V<sup>5</sup>**

Os detalhamentos feitos pelos métodos de cálculo estudados neste trabalho, para essas vigas, foram os mesmos. Somente os posicionamentos das armaduras de flexão positiva que variam um pouco, mas isso não ocasiona nenhum problema maior na estrutura.

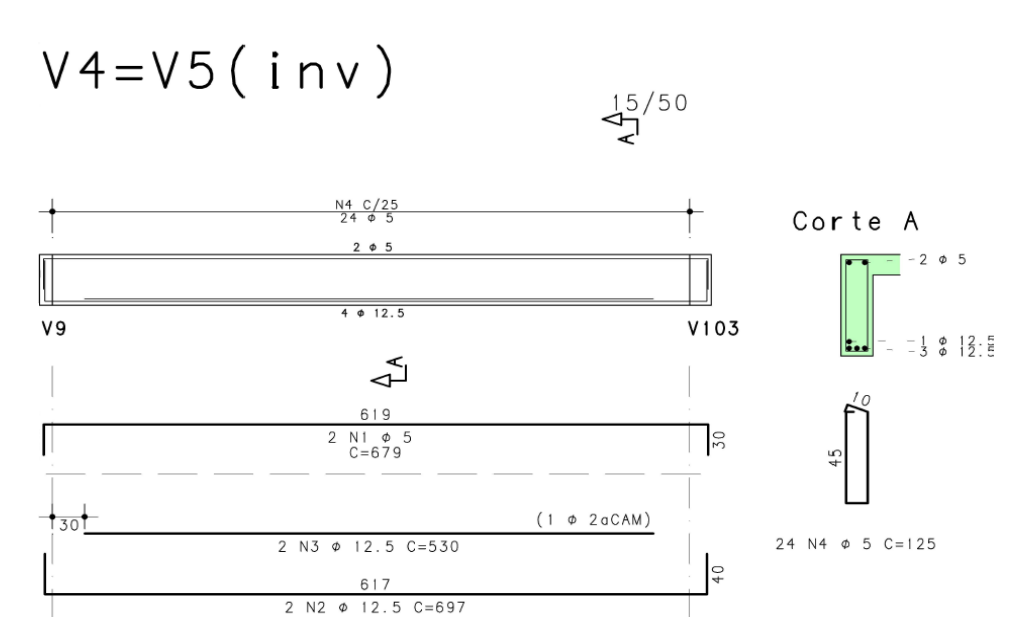

<span id="page-41-1"></span>Figura 24 - Detalhamento da viga  $V_4$ e  $V_5$ 

#### <span id="page-42-1"></span>**4.2.4 Viga V6 e viga V<sup>7</sup>**

As vigas  $V_6$  e  $V_7$ , dimensionadas no CAD/TQS, apresentaram valores de momentos negativos em suas extremidades maiores comparado aos valores encontrados na forma manual. Como o software realizou os cálculos de maneira mais detalhada, foi normal essa situação acontecer.

No detalhamento feito pelo programa foram posicionadas duas barras com 10 mm de diâmetro para combater essa ação. Já no cálculo manual, foram estabelecidas duas barras de 8 mm de diâmetros.

As armaduras de cisalhamento e seu espaçamento em ambos os métodos foram iguais. A ancoragem, os comprimentos das barras e seus respectivos posicionamentos, são critérios dos projetistas. Logo, as pequenas diferenças para esses casos podem ser consideradas corretas.

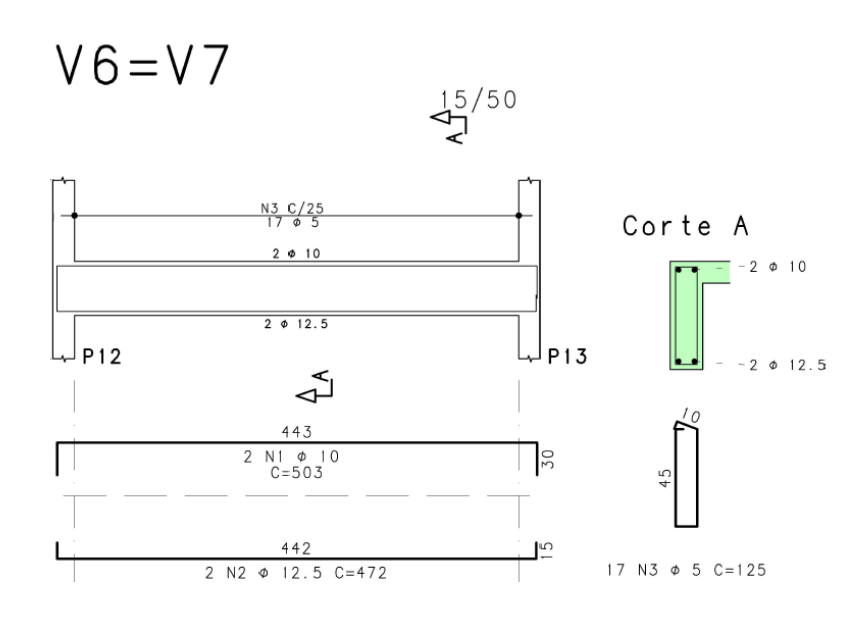

Figura 25 - Detalhamento da viga  $V_6$  e  $V_7$ 

#### <span id="page-42-2"></span><span id="page-42-0"></span>**4.2.5 Viga V8 e viga V<sup>12</sup>**

O momento negativo no apoio central do vão dessas vigas, referente ao pilar  $P_6$ , apresentou um valor maior no cálculo desenvolvido pelo CAD/TQS. O programa detalhou nesta posição 3 barras com diâmetro de 10 mm. No cálculo manual, para mesmo local foram colocadas 2 barras de 10 mm de diâmetro. Mais uma vez, tais diferenças foram causadas pelos modos de cálculo escolhidos em cada situação, que acabou sendo mais detalhado pelo software.

Outra diferença encontrada foi o momento positivo referente ao primeiro vão dessas duas vigas. Seu valor foi menor no cálculo manual. Na sua resolução final, o vão foi detalhado com 2 barras com 10 mm de diâmetro. O CAD/TQS estabeleceu 3 barras com diâmetro de 10 mm.

As armaduras de cisalhamento e seus espaçamentos foram iguais em ambos os casos.

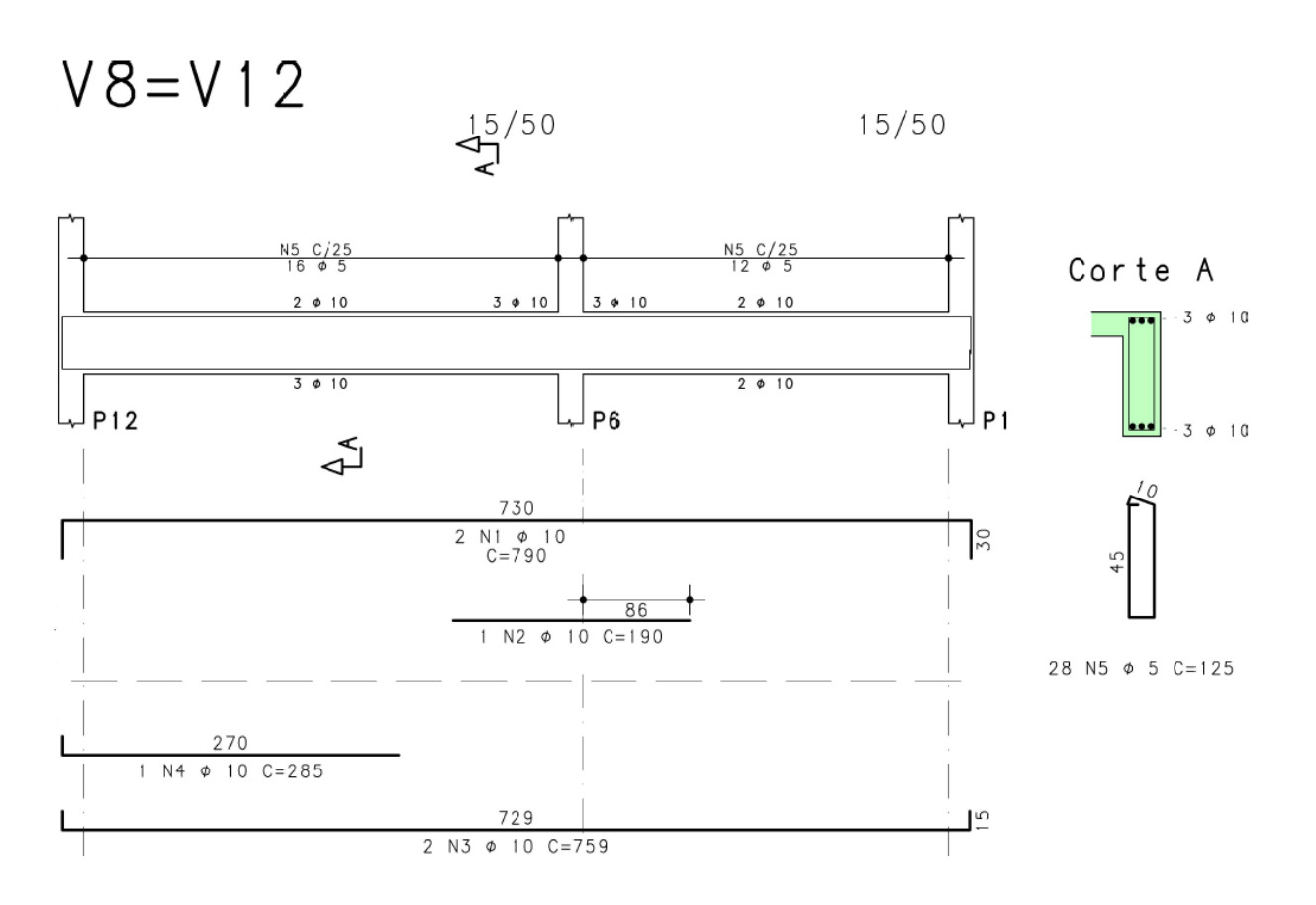

<span id="page-43-0"></span>Figura 26 - Detalhamento da viga V<sub>8</sub> e V<sub>12</sub>

#### <span id="page-44-0"></span>**4.2.6 Viga V9 e viga V<sup>11</sup>**

A planta estrutural do pavimento tipo apresentado no início deste trabalho mostra que essas vigas ao longo do seu comprimento possuem uma mudança de seção no primeiro tramo. No comprimento entre zero e 105 cm, sua seção corresponde a 15 x 50 cm, de 105 cm até o final de seu comprimento, a seção é de 12 x 50 cm.

O detalhamento apresentado pelo programa foi semelhante ao encontrado no cálculo manual. Contudo, as armaduras que combatem a flexão negativa do apoio que corresponde o pilar  $P_7$ apresentaram diferenças em quantidades nos modelos de cálculo. O CAD/TQS determinou para o local 4 barras de diâmetro 16 mm. Já o cálculo manual apresentou 2 barras de diâmetro 16mm. Novamente, tal diferença é explicada pelos diferentes modelos de cálculo adotados em cada caso.

Devemos destacar ainda o detalhamento correspondente ao momento negativo da extremidade esquerda da viga. Essa extremidade é a que possui a seção 15x50 cm. Tanto o CAD/TQS, quanto o cálculo manual, detalharam para esse local 3 barras de diâmetro 10 mm. Porém, como a seção posterior possui uma largura menor, 12 cm, não será possível o prolongamento das 3 barras ao longo do comprimento total da viga.

Será necessário que uma das barras seja dobrada de forma que a mesma fique ancorada e fixa no local. Já as outras duas, elas poderão ser prolongadas para a outra seção. Conforme pode ser visto nas figuras abaixo, esse detalhe foi observado no cálculo manual, mas no software, esse detalhe não chegou a ser demonstrado.

Por fim, o detalhamento das armaduras de cisalhamento apresentou pequenas diferenças nos espaçamentos. Porém, essas diferenças não ocasionam danos graves a estrutura. É importante lembrar também que a viga  $V_7$  do cálculo manual, corresponde a viga  $V_9$  do CAD/TQS.

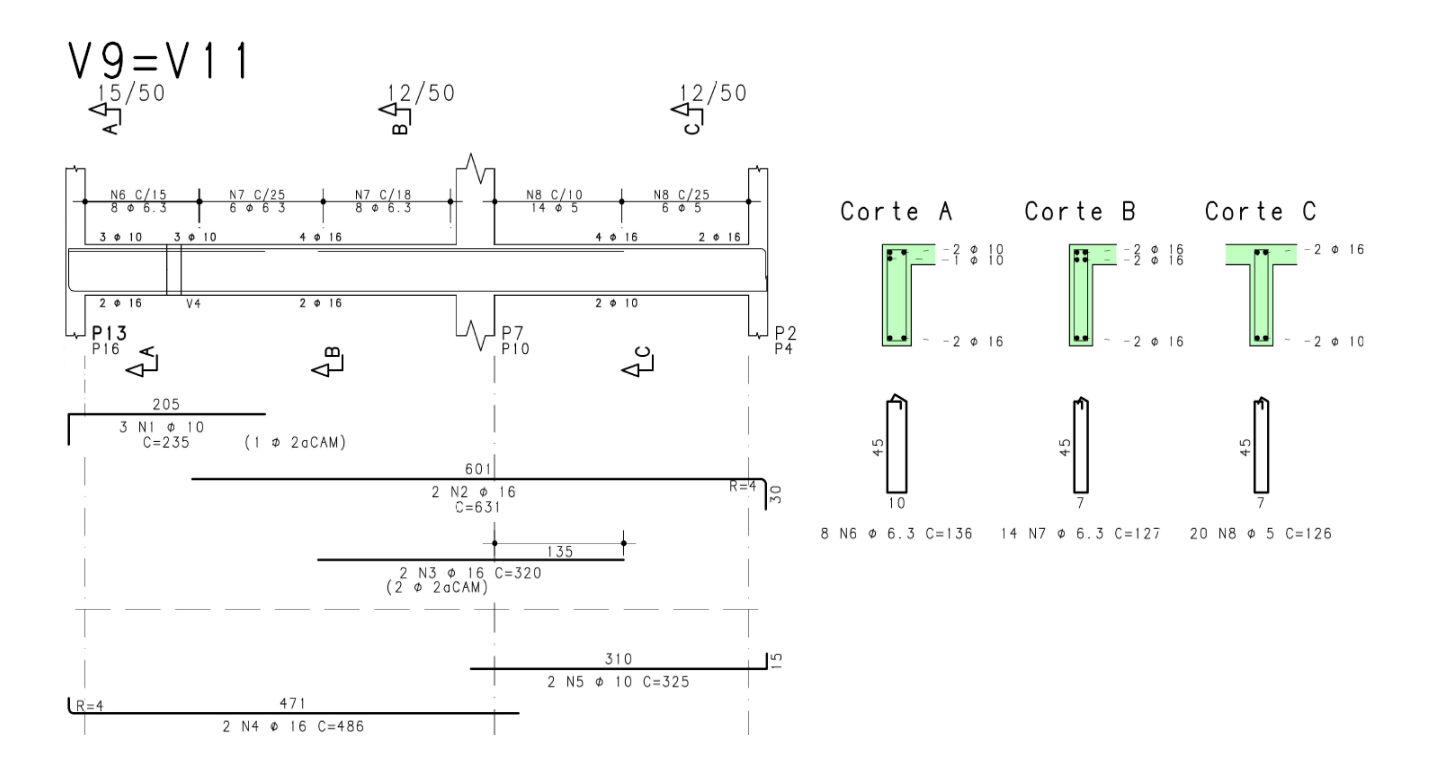

Figura 27 - Detalhamento da viga CAD/TQS V<sub>9</sub> e V<sub>11</sub>

<span id="page-45-0"></span>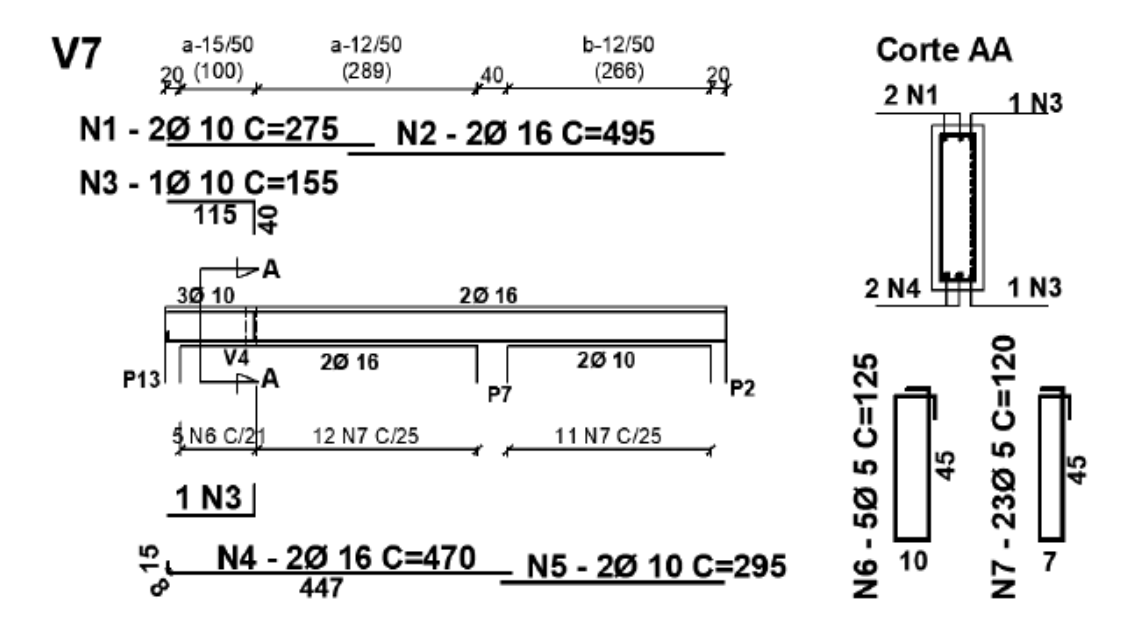

<span id="page-45-1"></span>Figura 28 - Detalhamento da viga pelo cálculo manual V9 e V<sup>11</sup>

#### <span id="page-46-1"></span>**4.2.7 Viga V<sup>10</sup>**

Nessa viga ocorreu uma diferença maior no detalhamento referente aos momentos negativos. Como o método de grelha oferece um cálculo mais detalhado, o software encontrou um momento negativo maior na extremidade direita da viga do que no cálculo manual. Por consequência o CAD/TQS detalhou 3 barras de diâmetro 10 mm nesta posição e o cálculo manual detalhou com 2 barras de diâmetro 10 mm também. A extremidade esquerda foi detalhada de forma igual em ambos os casos.

Assim, como no detalhamento do programa ocorreu essa mudança de quantidade de barras, os espaçamentos das armaduras de cisalhamento nessa viga acabaram sendo diferentes daquelas estabelecidas manualmente. Porém essas diferenças não provocam erros entre os métodos de cálculo. Assim, ambas soluções estão corretas e podem ser utilizadas. Ressalta-se que a viga V<sup>9</sup> no detalhamento manual, corresponde a viga  $V_{10}$  do detalhamento feito pelo CAD/TQS.

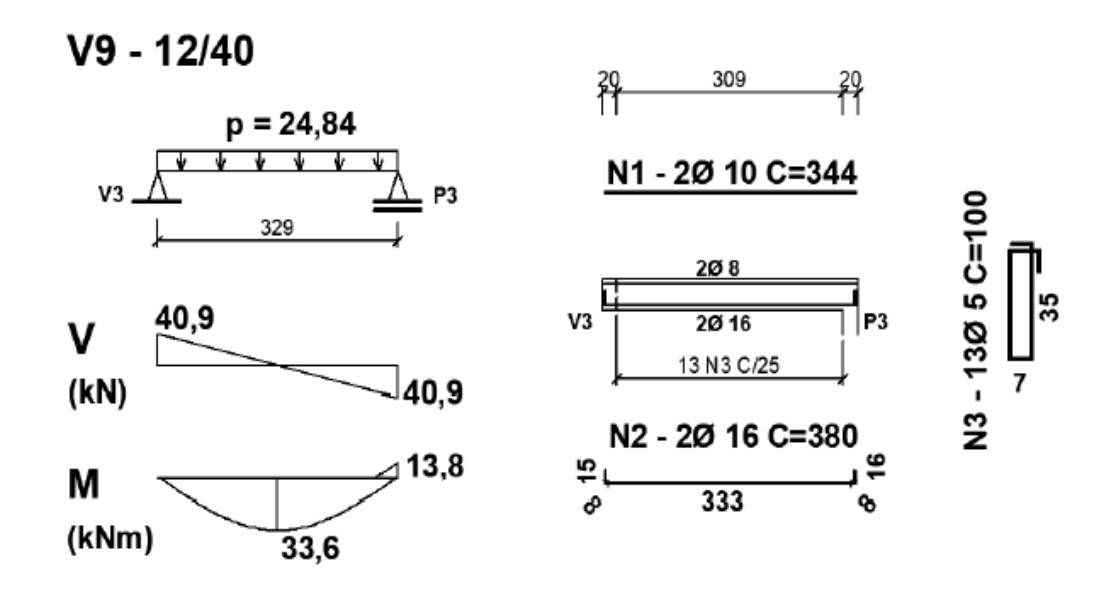

<span id="page-46-0"></span>Figura 29 - Detalhamento da viga  $V_{10}$  feito manualmente

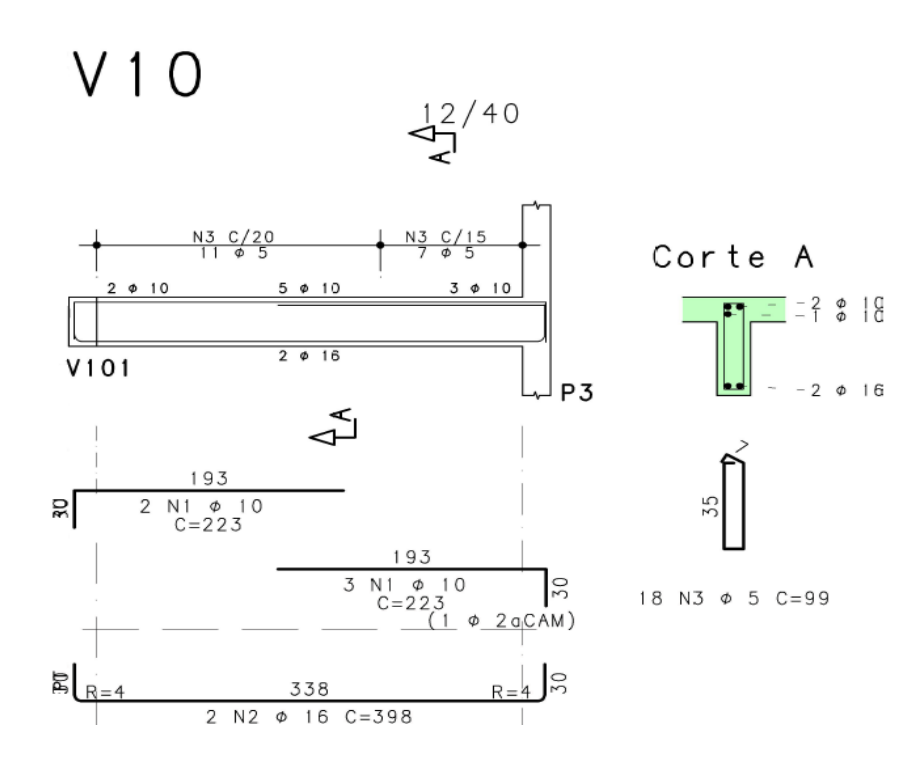

Figura 30 - Detalhamento da viga V<sub>10</sub> pelo CAD/TQS

#### <span id="page-47-1"></span><span id="page-47-0"></span>**4.2.8 Viga V<sup>101</sup>**

Os valores dos momentos negativos atuantes nas extremidades desta viga, encontrados pelo CAD/TQS, foram maiores do que os determinados pela forma manual. Por consequência, o detalhamento dessa viga, no programa, foi feito com barras de diâmetros maiores. O software estabeleceu para o combate destes esforços 2 barras de 12,5 mm. Já no cálculo manual, foram colocadas 2 barras com 10 mm de diâmetro.

Para o momento positivo, ocorreu essa situação só que de forma inversa. No CAD/TQS foi encontrado um valor menor do que o estabelecido manualmente. O programa estabeleceu no local 4 barras de diâmetros de 10 mm e no cálculo manual foi colocado 4 barras de 16 mm.

As armaduras de cisalhamento, o espaçamento e o modelo foram parecidas em ambos os métodos.

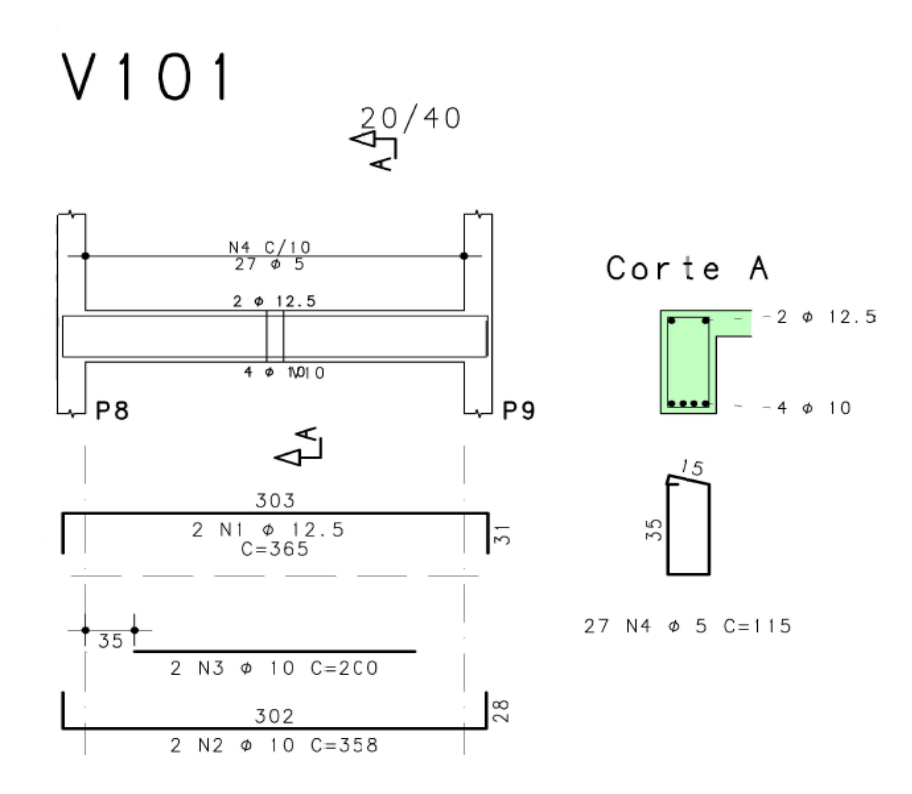

Figura 31 - Detalhamento da viga V<sub>101</sub>

#### <span id="page-48-1"></span><span id="page-48-0"></span>**4.2.9 Viga V<sup>102</sup>**

Os detalhamentos apresentados pelos dois modelos de cálculo se diferenciaram em duas situações. A primeira diferença encontrada foi o momento negativo determinado pelo CAD/TQS, que no cálculo manual não foi calculado. Por consequência, no detalhamento do programa se posicionaram 2 barras com diâmetro 10 mm no local e no cálculo manual foram escolhidas 2 barras de 5 mm, já que elas só foram colocadas para servir de suporte aos estribos.

A segunda diferença achada foi o momento positivo. Como os modelos de cálculos adotados em cada situação foram diferentes, o programa CAD/TQS encontrou um momento maior. Mas nada tão diferente daquele estabelecido manualmente. O software detalhou 3 barras de diâmetro 10 mm e no cálculo a mão foram colocadas 2 barras de 10 mm.

Por fim, as armaduras de cisalhamento apresentaram seus detalhamentos parecidos em ambos os casos.

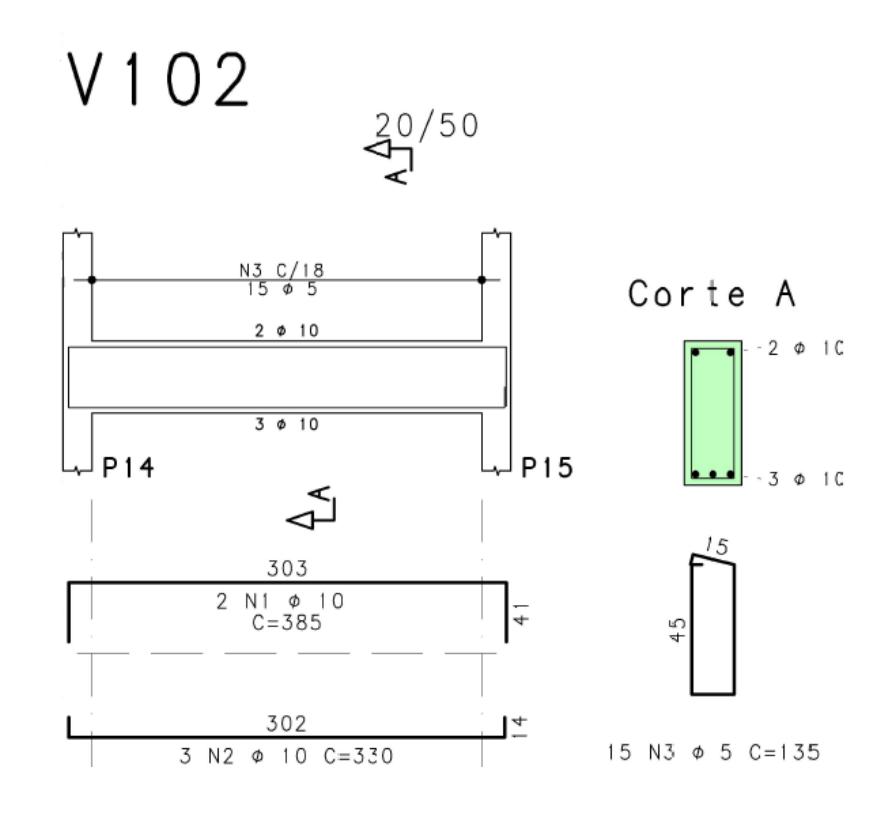

Figura 32 - Detalhamento da viga V<sub>102</sub>

#### <span id="page-49-1"></span><span id="page-49-0"></span>**4.2.10 Viga V103 e viga V<sup>104</sup>**

O momento positivo em ambos os métodos de cálculos foi detalhado de maneira idêntica com 2 barras de diâmetro 16 mm. Porém, o detalhamento do momento negativo teve uma variação.

No CAD/TQS, os esforços encontrados foram maiores do que os achados pela forma manual. Assim, seu detalhamento foi feito com maior número de barras. Foram colocadas 3 barras com diâmetro de 10 mm na extremidade esquerda e 3 barras de 16 mm na extremidade direita. No cálculo manual posicionaram 2 barras de diâmetro 10 mm.

Quanto as armaduras de cisalhamento, seus detalhamentos foram parecidos em ambos os casos.

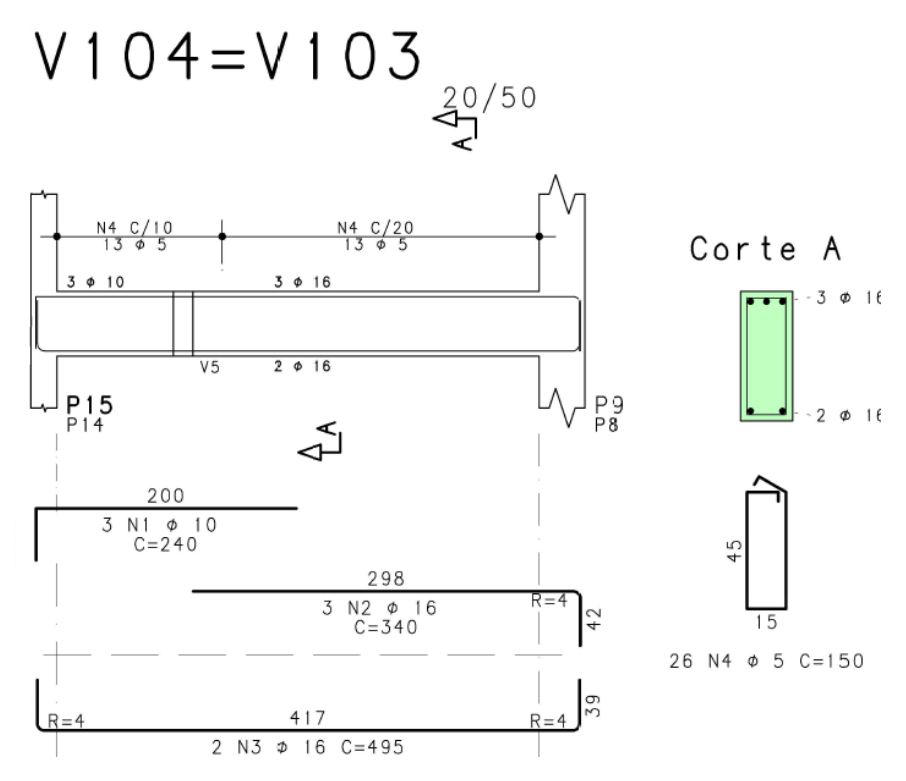

<span id="page-50-0"></span>Figura 33 - Detalhamento da viga V<sub>103</sub> e V<sub>104</sub>

#### <span id="page-51-0"></span>**4.3 Pilares**

O cálculo manual dos pilares foi realizado com auxílio dos ábacos de flexão oblíqua composta do Prof. Venturini. Já o cálculo feito pelo programa CAD/TQS foi processado de forma mais detalhada e precisa. Por essa razão, certos pilares apresentaram detalhamentos diferentes no software comparado aos apresentados na apostila do professor Ney Amorim.

Essas diferenças também podem ser explicadas pelos esforços finais encontrados nos pilares, que são cargas provenientes das lajes e vigas, em que após o processamento da estrutura no software, resultaram em valores maiores do que aqueles encontrados no cálculo manual.

Os pilares P1, P5, P12, P17, P<sup>2</sup> e P4, apresentaram detalhamentos iguais em ambos os modelos de cálculo estudados neste trabalho. Portanto, como forma de melhorar a dinâmica do trabalho, eles não serão mencionados nos tópicos a seguir. Serão apresentados somente os pilares que tiveram detalhamentos diferentes.

#### <span id="page-51-1"></span>**4.3.1 Pilar P<sup>3</sup>**

Nesse pilar, a seção do primeiro lance apresentou diferenças nos detalhamentos feitos manualmente e pelo software. O CAD/TQS colocou nessa seção 8 barras com diâmetro de 12,5 mm. Já o detalhamento manual usou 6 barras com diâmetro de 12,5 mm. Apesar dessa diferença de quantidade de barras, ambas as soluções são consideradas corretas já que conseguem resistir aos seus respectivos esforços finais atuantes.

Os detalhamentos dos estribos, e seus espaçamentos, e os comprimentos das barras verticais, foram parecidos nos dois métodos, como pode ser observado nas figuras abaixo.

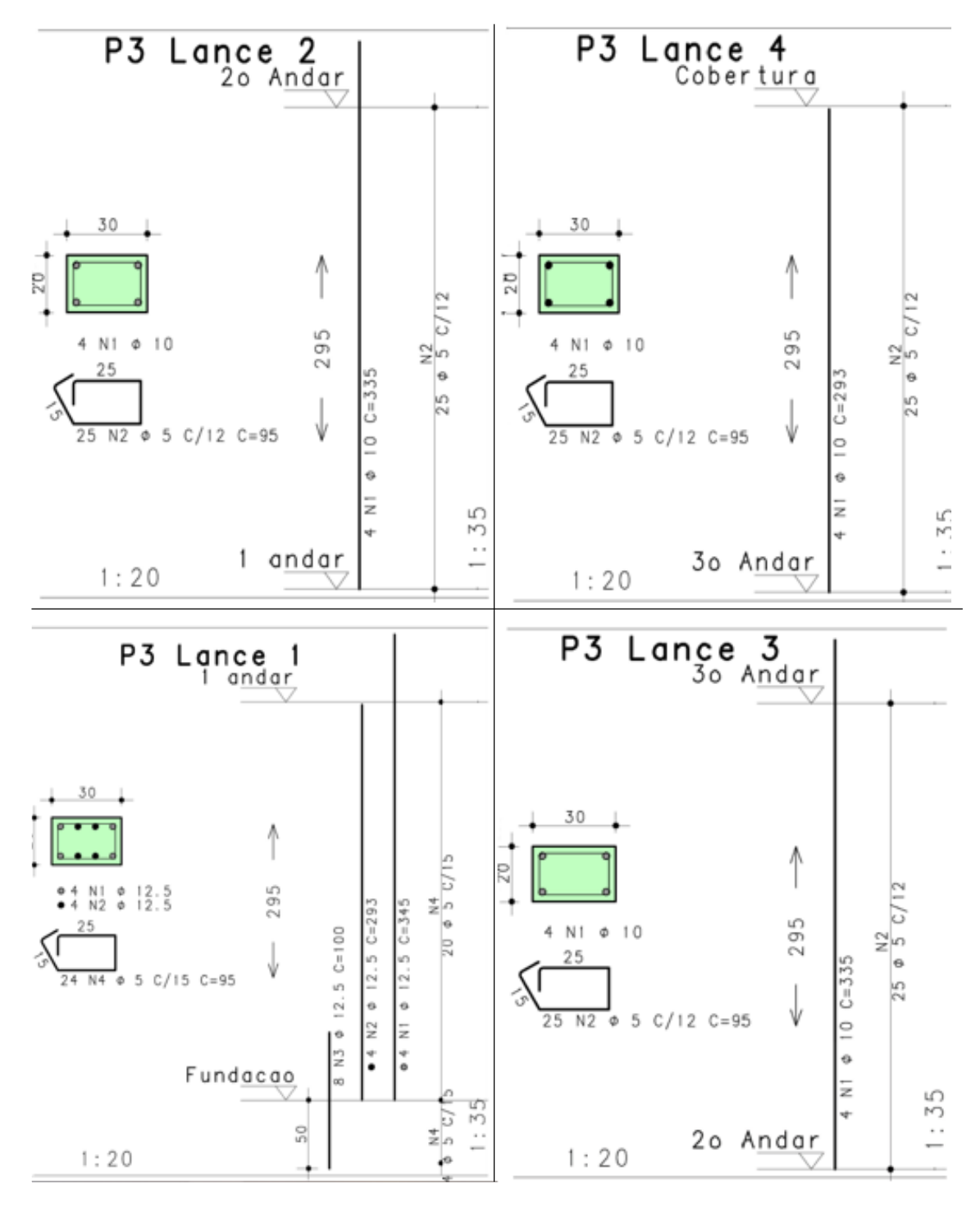

<span id="page-52-0"></span>Figura 34 - Detalhamento Pilar P<sup>3</sup> no CAD/TQS

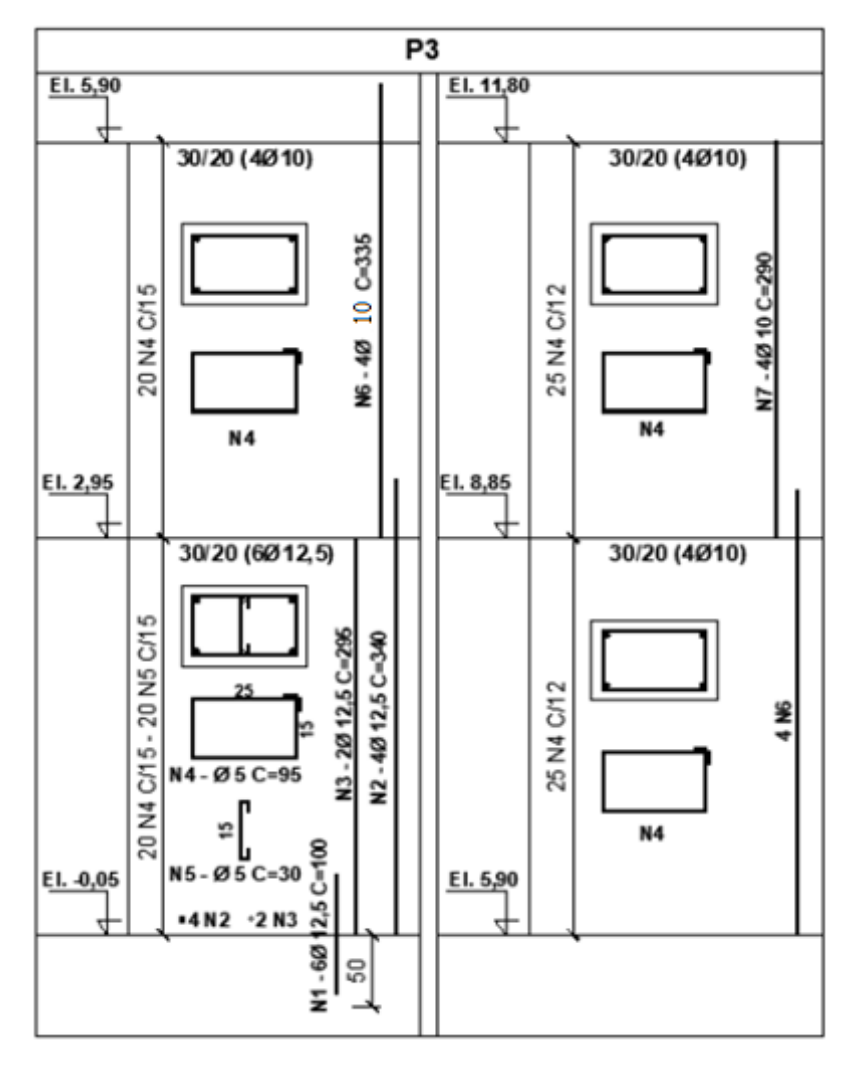

Figura 35 - Detalhamento Pilar P<sup>3</sup> no cálculo manual

#### <span id="page-53-1"></span><span id="page-53-0"></span>**4.3.2 Pilares P6, P<sup>11</sup>**

No cálculo manual, os pilares  $P_6 e P_{11}$  apresentaram o mesmo detalhamento dos pilares  $P_1$ ,  $P_5$ ,  $P_{12}$ , P17. Contudo, o detalhamento do programa CAD/TQS mostrou uma escolha diferente na seção do primeiro lance dos pilares P6 e P<sup>11</sup> em comparação com os outros pilares.

Nesta seção, o programa posicionou 4 barras com diâmetro de 12,5 mm. Já no detalhamento manual, foram usados 4 ferros com diâmetro correspondente a 10 mm. Conforme já explicado antes, essa diferença de diâmetro pode ser explicada pelos diferentes modelos de cálculos o que determinou um esforço maior nos pilares da estrutura resolvida no CAD/TQS.

Por fim, os estribos, e seus espaçamentos, e o comprimento das barras verticais detalhados pelos dois métodos foram semelhantes.

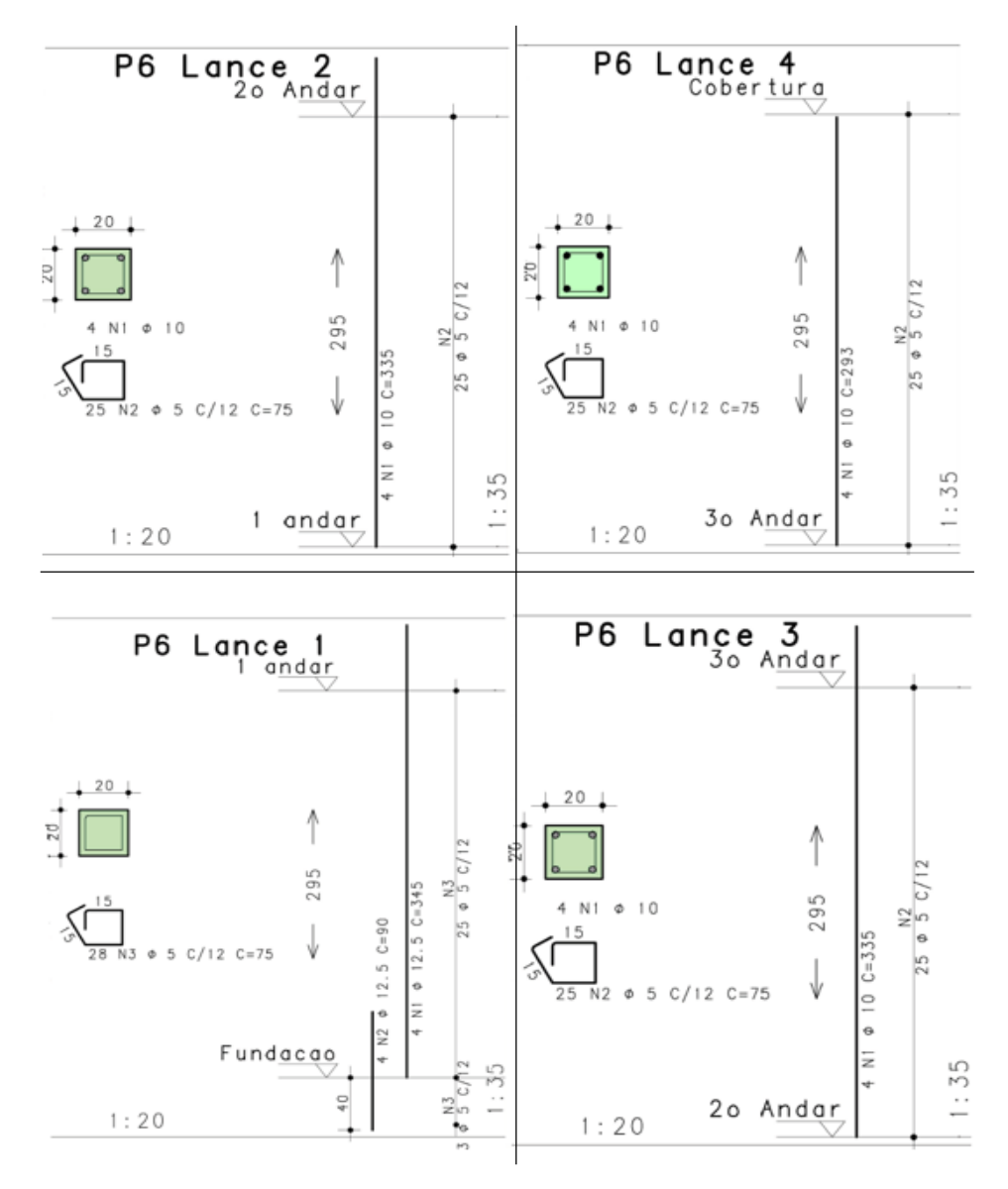

<span id="page-54-0"></span>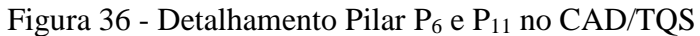

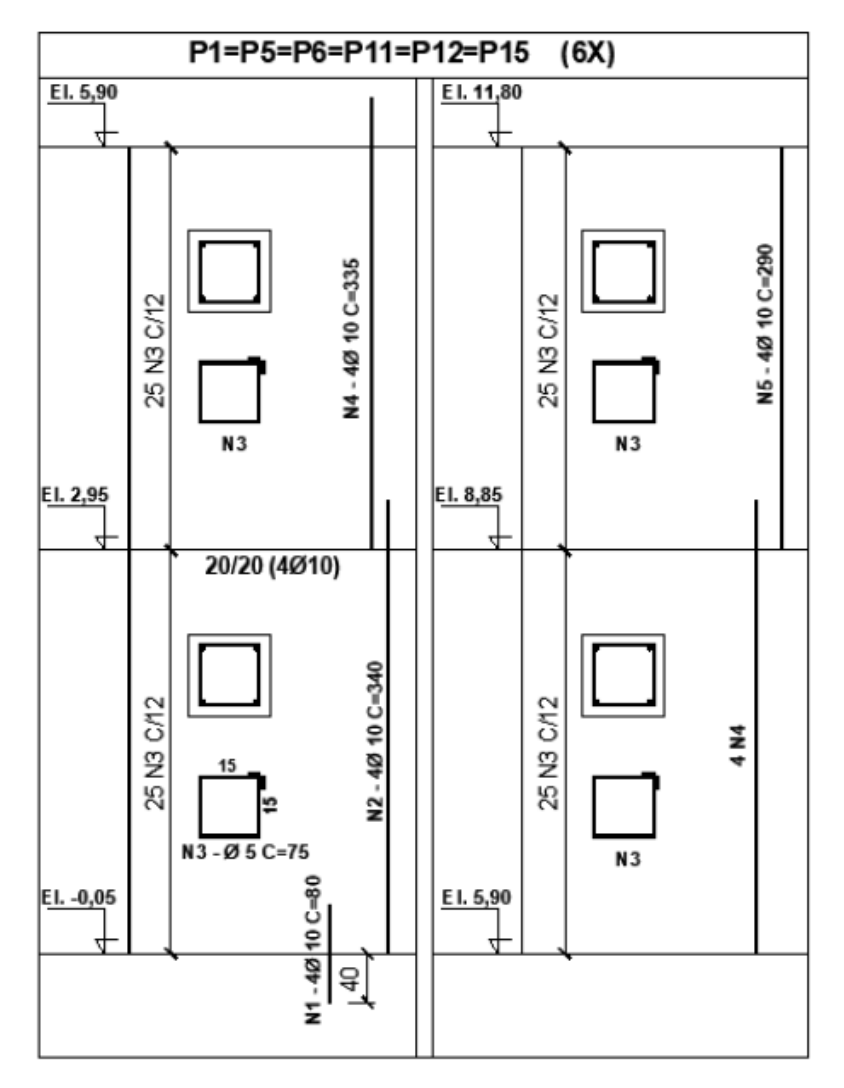

Figura 37 - Detalhamento Pilar  $P_6$  e  $P_{11}$  no cálculo manual

### <span id="page-55-1"></span><span id="page-55-0"></span>**4.3.3 Pilares P7, P<sup>10</sup>**

Conforme foi detalhado no projeto estrutural, os pilares P7 e P<sub>10</sub>, apresentam uma mudança de seção entre o térreo e o primeiro pavimento. No primeiro pavimento, sua seção é 25 cm x 40 cm. Nos pavimentos seguintes, sua seção é 20 cm x 40 cm.

Devido a essa variação de seção, o CAD/TQS gerou uma notificação de "Variação Brusca de Seção", entre os pavimentos que apresentaram essa mudança, durante o processo de detalhamento da estrutura. Porém, isso não prejudicou seu detalhamento final. Essa notificação gerada pelo programa serve como um alerta e não indica erro grave na estrutura.

Para a seção referente ao térreo e o primeiro pavimento, o software posicionou 8 barras de diâmetro 20 mm. Já o cálculo manual colocou 8 barras de diâmetro 16 mm no mesmo local.

A seção entre o segundo e o terceiro pavimento foi outra região que apresentou detalhamentos diferentes nos dois modelos de cálculo. A diferença foi na quantidade. O programa detalhou 6 barras de diâmetros com 16 mm. O cálculo manual posicionou 8 barras de 16 mm.

Para o terceiro e o quarto pavimento, nas seções dos pilares detalhados pelo programa foram posicionadas 6 barras de 10 mm. Já no cálculo manual foi necessário colocar somente 4 barras de 10 mm.

Apesar das diferenças, ambas as soluções são corretas. Esses detalhamentos são justificados pelas diferenças de esforços finais encontrados nos dois modelos de cálculo, que conforme explicado anteriormente, já era esperado que acontecesse.

Os detalhamentos referentes aos estribos, e seus espaçamentos, e o comprimento das barras verticais, foram parecidos nos dois métodos, conforme pode ser visto a seguir.

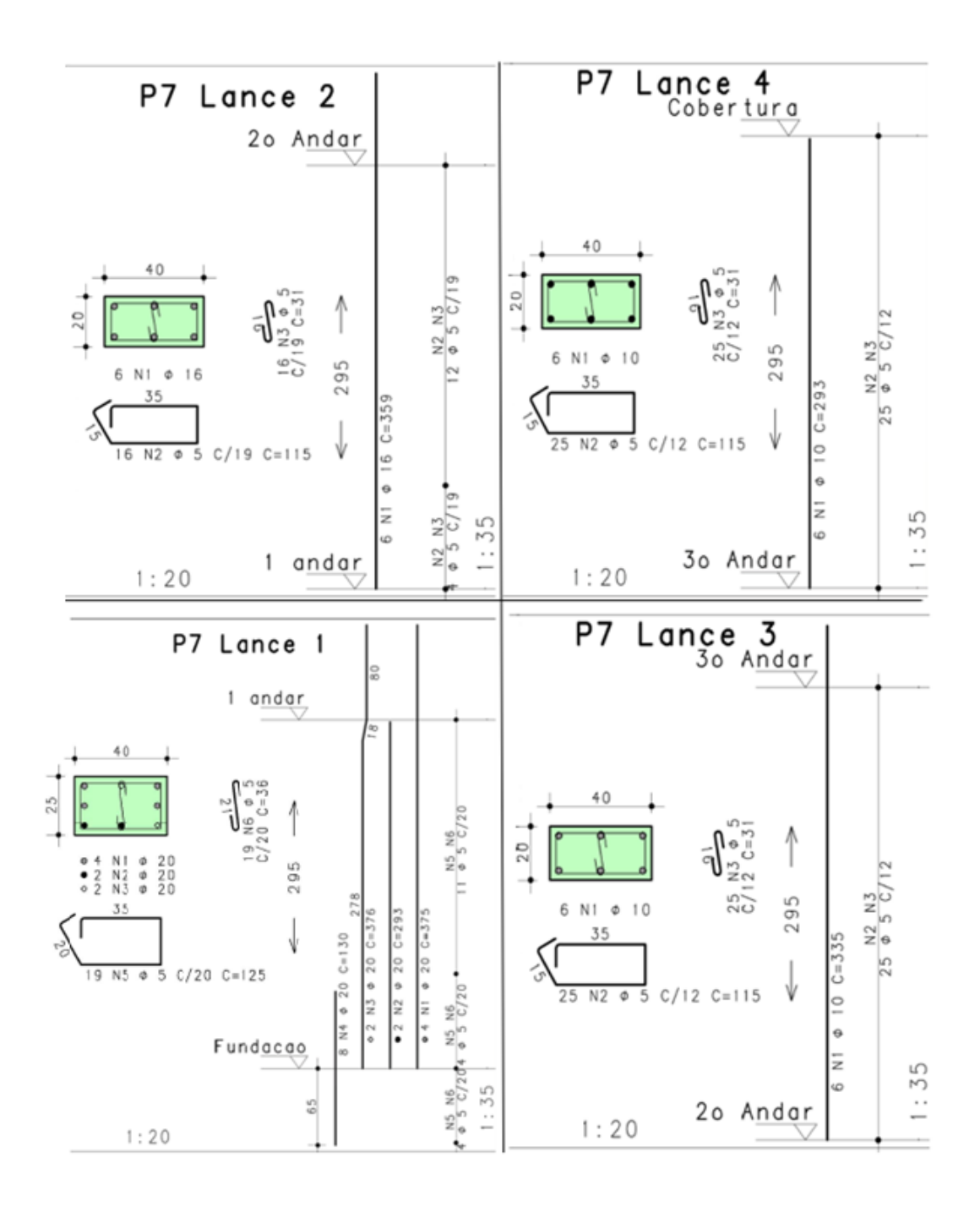

<span id="page-57-0"></span>Figura 38 - Detalhamento Pilar P<sub>7</sub> e P<sub>10</sub> no CAD/TQS

<span id="page-58-0"></span>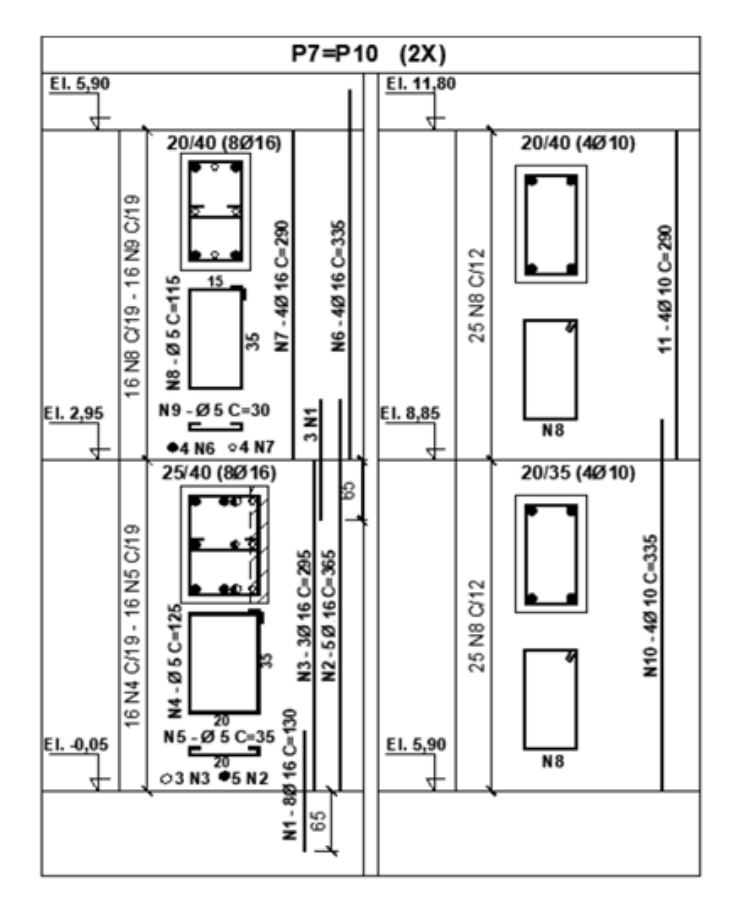

Figura 39 - Detalhamento Pilar P<sup>7</sup> e P10 no cálculo manual

#### <span id="page-58-1"></span>**4.3.4 Pilares P8, P<sup>9</sup>**

O detalhamento dos pilares P<sub>8</sub> e P<sub>9</sub>, tanto no cálculo manual, quanto no cálculo feito pelo CAD/TQS, foram semelhantes. Porém houve uma diferença no detalhamento referente ao segundo pavimento. Os diâmetros apresentados por ambos os modelos de cálculo foram os mesmos: 16 mm. Contudo, a quantidade não foi a mesma.

O cálculo manual foi feito com auxílio do ábaco com 8 diâmetros do Professor Venturini. Consequentemente, o detalhamento apresentou 8 barras. Já o detalhamento realizado pelo programa, posicionou 6 barras. Assim, essa pequena diferença encontrada não ocasiona nenhum erro grave na estrutura como um todo, já que o modo de cálculo de cada conta foi diferente. Portanto, ambos detalhamentos estão corretos.

Por fim os detalhamentos dos estribos, e seus espaçamentos, e o comprimento das barras verticais, acabaram sendo semelhantes nos dois métodos, como pode ser observado a seguir.

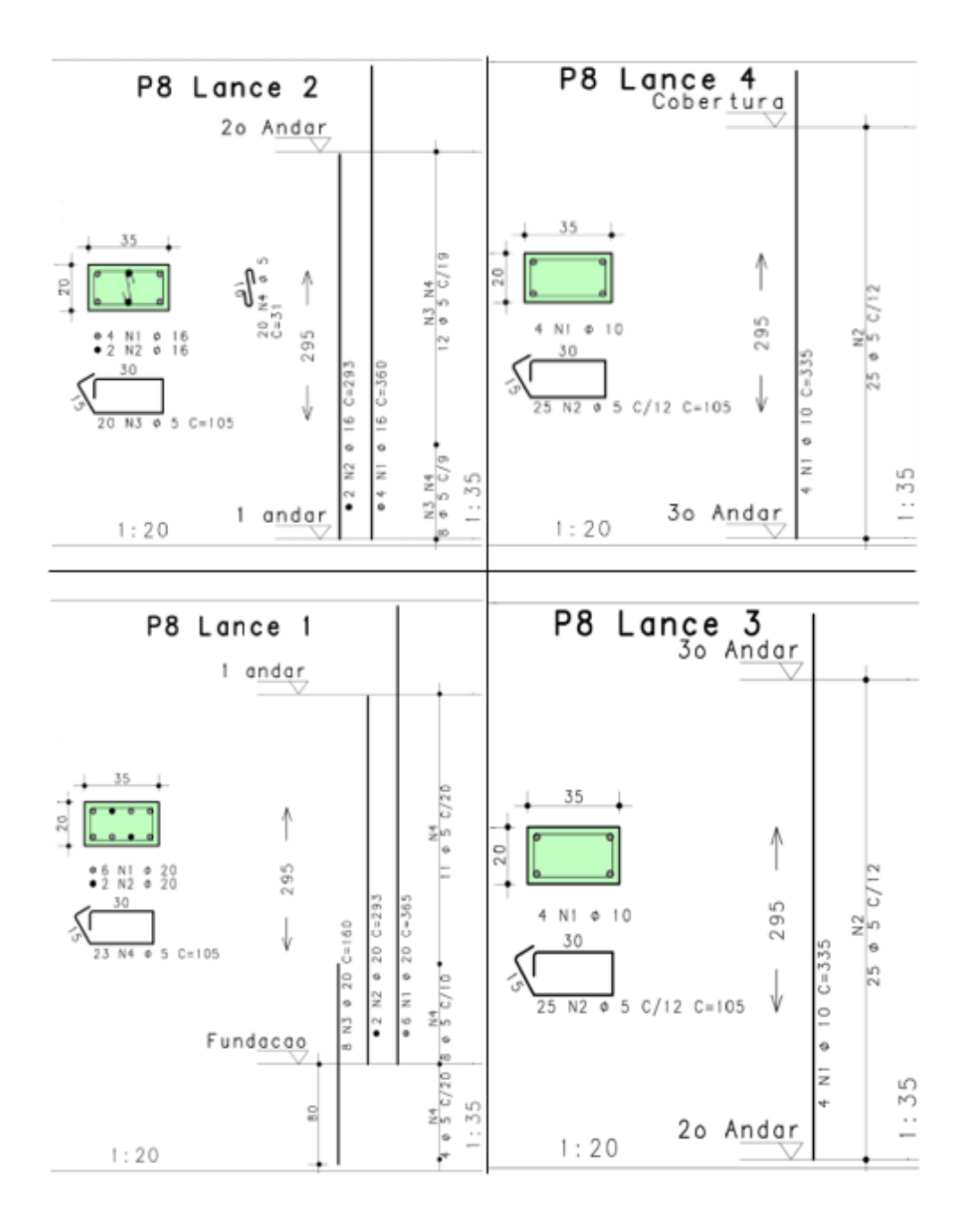

<span id="page-59-0"></span>Figura 40 - Detalhamento Pilar P<sub>6</sub> e P<sub>11</sub> no CAD/TQS

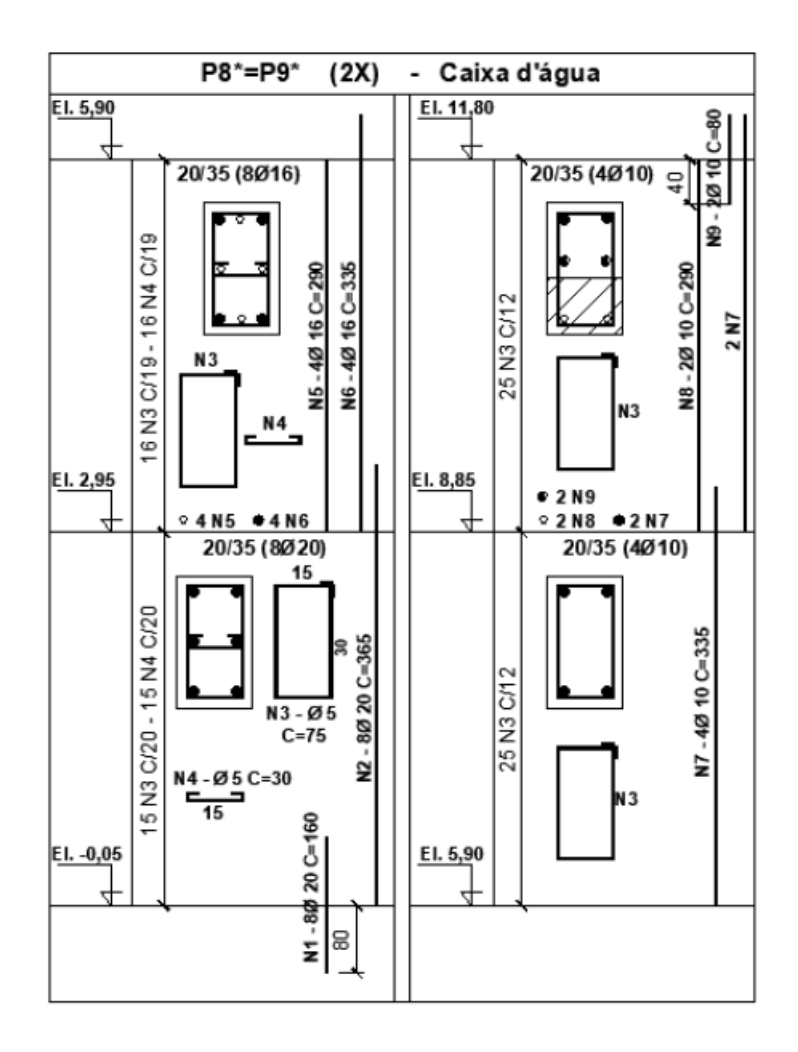

Figura 41 - Detalhamento Pilar  $P_6$  e  $P_{11}$  no cálculo manual

### <span id="page-60-1"></span><span id="page-60-0"></span>**4.3.5 Pilares P14, P<sup>15</sup>**

Os pilares P<sub>14</sub> e P<sub>15</sub> apresentados no detalhamento feito pelo CAD/TQS são os pilares P<sub>16</sub> e P<sub>17</sub> mostrados no detalhamento do cálculo manual. Esses pilares apresentaram na seção compreendida entre o térreo e o primeiro pavimento detalhamentos idênticos em ambos os modelos de cálculos. Porém, é fundamental destacar que ambas as situações tiveram nesse primeiro lance uma taxa de armação igual ao valor limite estabelecido pela norma NBR 6118,  $\rho_s = 8\% / 2 = 4\%$ , válido em uma região de transpasse das armaduras, conforme é explicado na apostila do professor Ney Amorim. Como sugestão, ele sugere um aumento da seção do pilar. Tal sugestão também pode ser adotada no detalhamento apresentado pelo CAD/TQS.

Já no segundo lance desses pilares, foram encontradas diferenças nos detalhamentos finais. O cálculo manual determinou 8 barras de diâmetros 12,5 mm e o software posicionou 4 diâmetros de 16 mm. Ambas as soluções apresentam áreas de armaduras semelhantes, portanto as duas opções de detalhamento podem ser utilizadas.

Os detalhamentos referentes aos estribos, e seus espaçamentos, e ao comprimento das barras verticais, foram parecidos nos dois métodos, como pode ser observado nas figuras a seguir.

<span id="page-61-0"></span>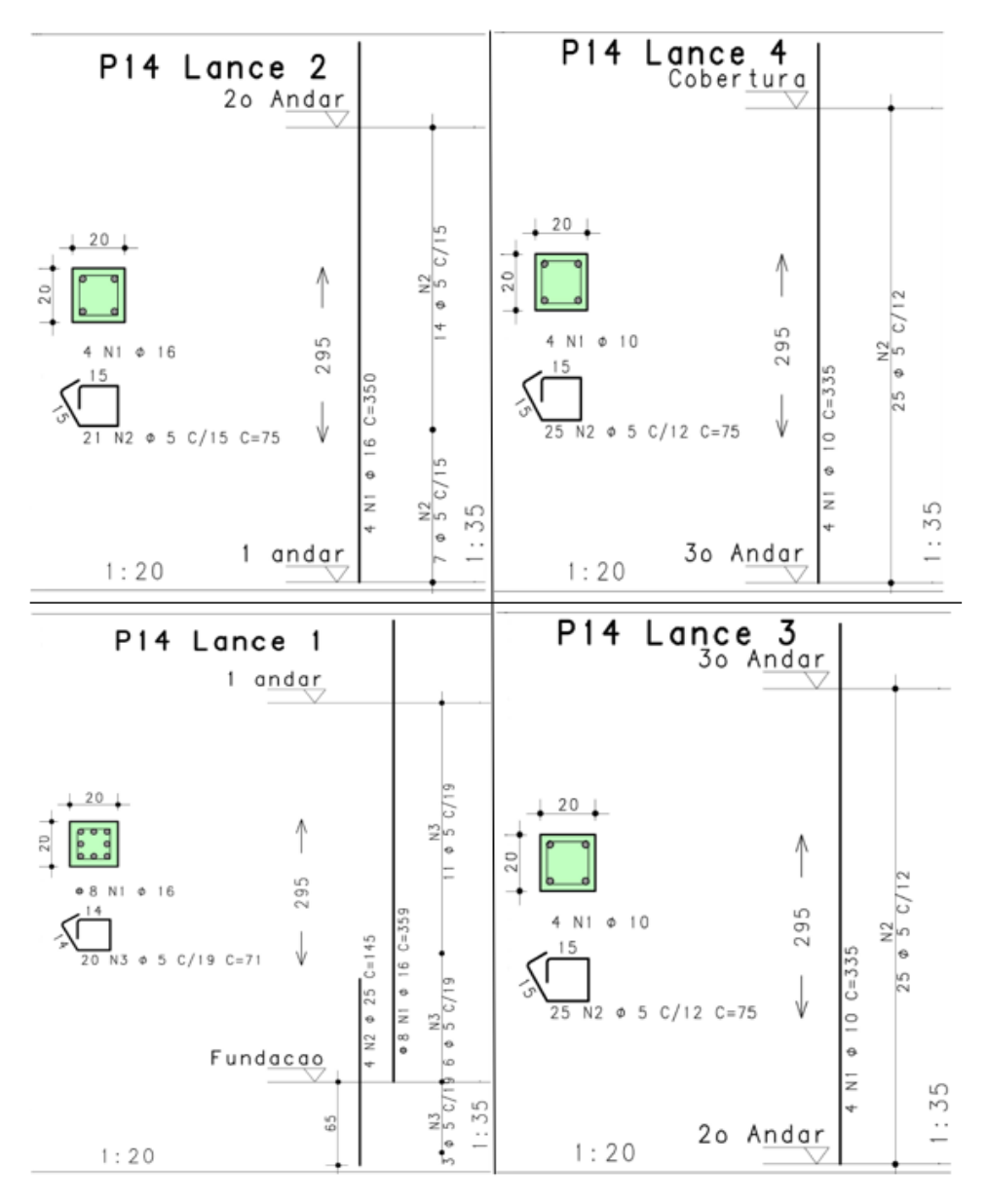

Figura 42 - Detalhamento Pilar P<sup>14</sup> e P<sup>15</sup> no CAD/TQS

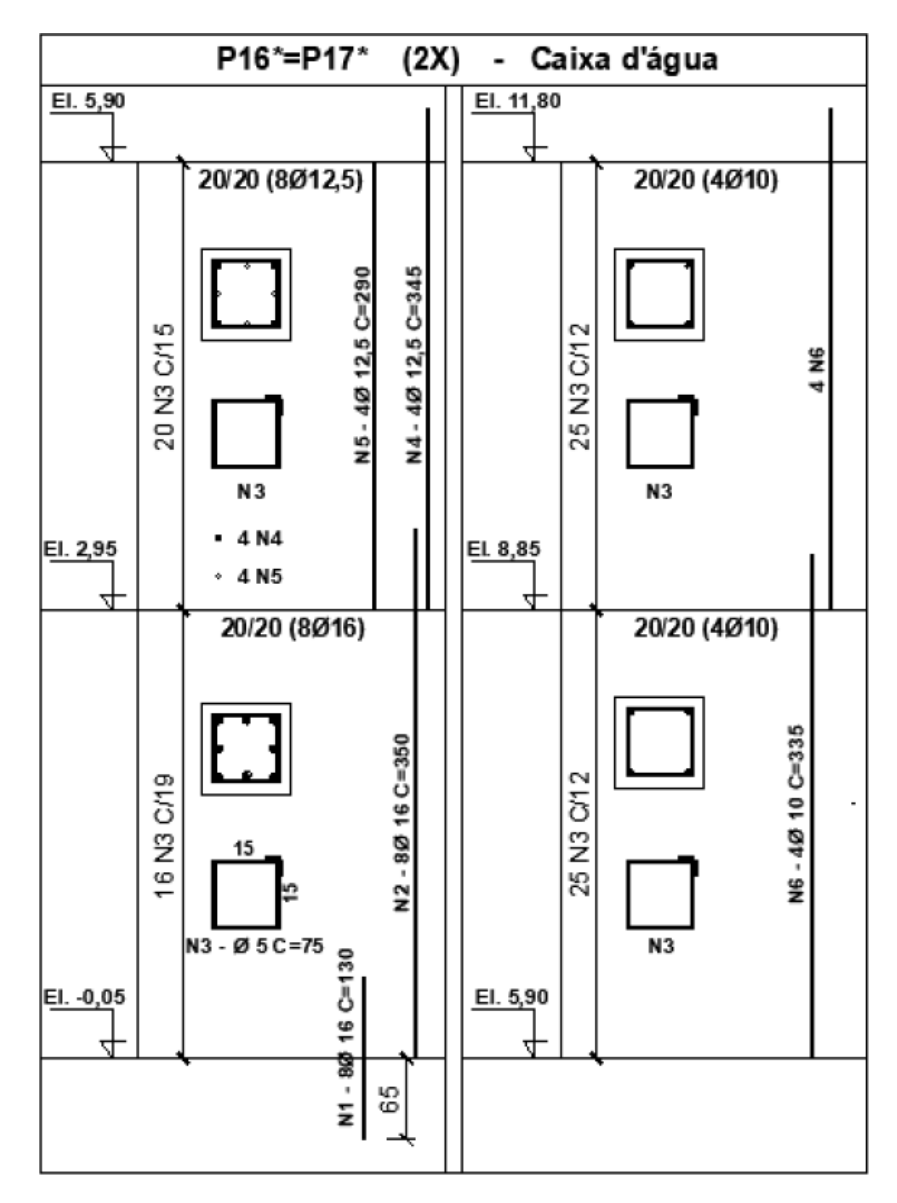

Figura 43 - Detalhamento Pilar P<sup>14</sup> e P15 no cálculo manual

#### <span id="page-62-1"></span><span id="page-62-0"></span>**4.3.6 Pilares P13, P<sup>16</sup>**

Os pilares P<sub>13</sub> e P<sub>16</sub> apresentaram diferenças nos detalhamentos referentes ao primeiro e ao segundo lance. O cálculo manual determinou a necessidade de 8 barras com diâmetros de 16 mm para o andar térreo e 8 barras com diâmetros de 10 mm para o primeiro andar. Já o CAD/TQS detalhou em ambos os andares 4 barras com diâmetros 16 mm.

Novamente, podemos afirmar que as duas soluções de detalhamentos atendem a necessidade da estrutura. Como os modelos de cálculos adotaram modos diferentes para chegar nas suas respectivas resoluções, pode ser concluído que essa diferença final do detalhamento é normal.

Com relação aos detalhamentos referentes aos estribos, e seus espaçamentos, e o comprimento das barras verticais, foram parecidos nos dois métodos. Segue abaixo o detalhamento dos dois métodos.

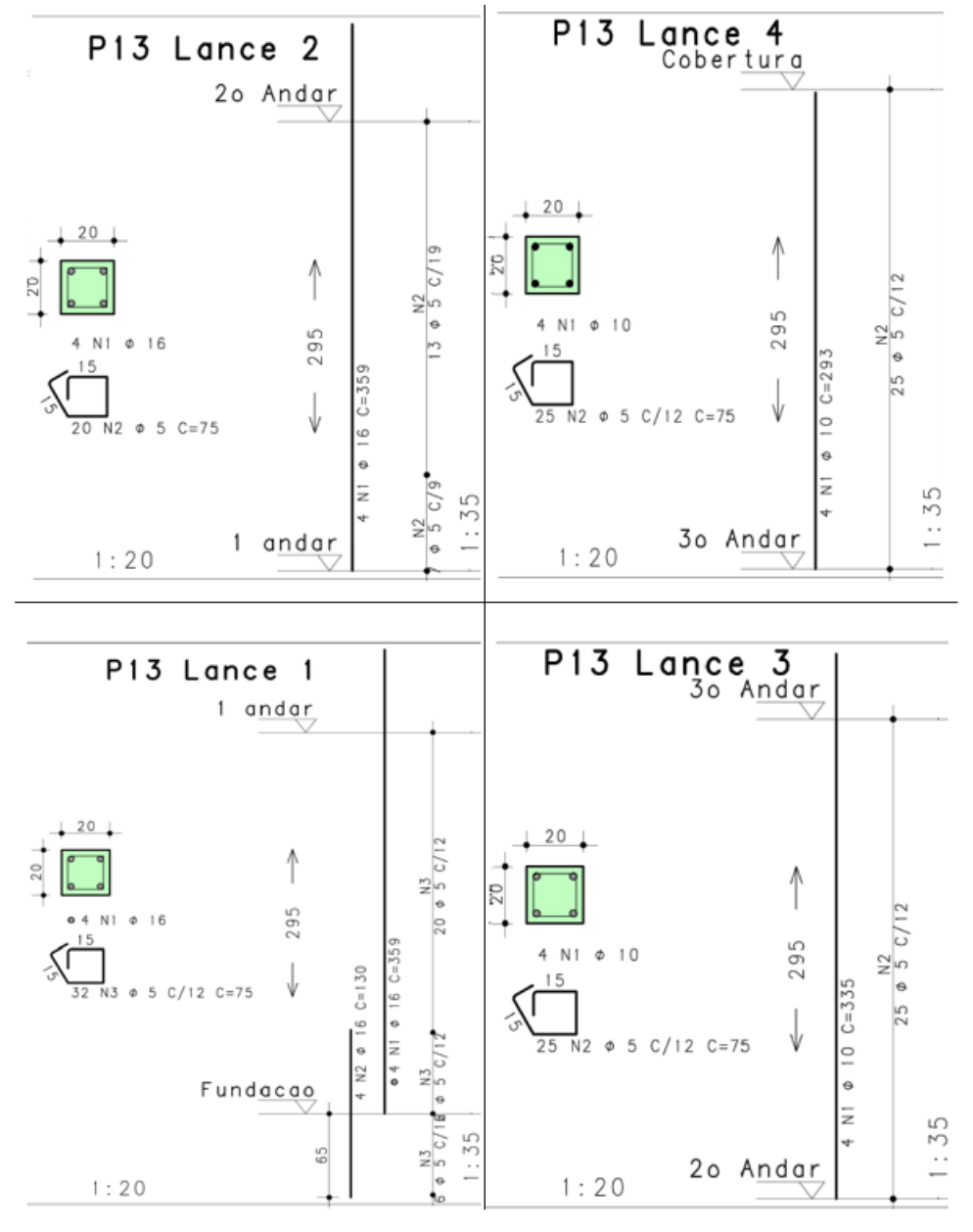

<span id="page-63-0"></span>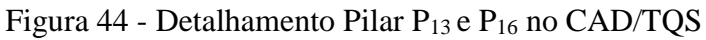

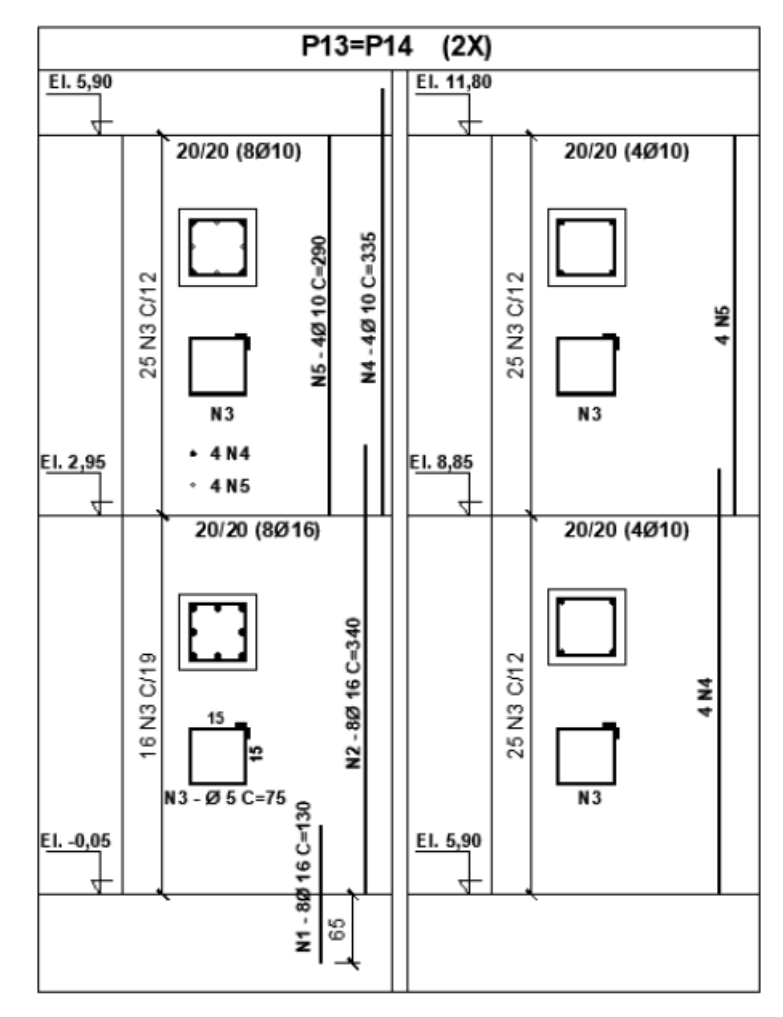

<span id="page-64-0"></span>Figura 45 - Detalhamento Pilar P<sup>13</sup> e P<sup>16</sup> no cálculo manual

# <span id="page-65-0"></span>**5 CONCLUSÃO**

A elaboração de projetos de estruturas em concreto armado é uma etapa que geralmente precisa de muito tempo para ser desenvolvida. A ferramenta computacional CAD/TQS surgiu com o objetivo de solucionar esse problema. A sua utilização para o dimensionamento e detalhamento de projetos estruturais é comum no mercado da construção civil.

Conforme foi observado ao longo do desenvolvimento deste trabalho, esse programa ofereceu detalhamentos seguros, garantindo a qualidade e a segurança que é necessária a qualquer estrutura na construção civil. Além disso, foi possível notar que seus resultados foram próximos aos apresentados no cálculo manual. As diferenças encontradas entre eles, como explicado ao longo do trabalho, eram previstas, já que o cálculo feito pelo CAD/TQS foi de certo modo mais detalhado que o cálculo manual.

Nas lajes, não houve muitas diferenças nos detalhamentos entre os métodos estudados. Somente foi observado que algumas lajes foram detalhadas com barras de diâmetros diferentes devido à escolha do tipo de aço para detalhar cada estrutura. Ou seja, se não fosse essa diferença na escolha do tipo de aço, os dois métodos apresentariam o mesmo detalhamento em ambas situações.

A comparação entre os detalhamentos finais das vigas e dos pilares, entretanto, tiveram mais diferenças do que as encontradas nas lajes. Como explicado anteriormente, isso também já era esperado. Uma vez que no cálculo realizado pelo CAD/TQS as contas foram mais detalhadas e precisas, consequentemente, maiores forças atuantes foram distribuídas nas vigas e nos pilares. Tal situação foi que ocasionou essas desigualdades nos detalhamentos.

Por fim, este trabalho permitiu perceber a importância de o projeto estrutural ser desenvolvido no software por profissionais da área. Ao longo do seu desenvolvimento pode ocorrer alguns erros de lançamentos e processamentos, por exemplo. O profissional no caso, então, saberá entender e resolver tal problema com facilidade e, consequentemente, não ocasionará erros graves na elaboração do projeto. Também poderá ocorrer casos em que o detalhamento final apresentado pelo programa não seja o mais econômico. O profissional, portanto, saberá adotar uma opção mais adequada sem que isso provoque erros ou até mesmo colapso na estrutura.

# <span id="page-66-0"></span>**REFERÊNCIAS**

ASSOCIAÇÃO BRASILEIRA DE NORMAS TÉCNICAS. NBR 6118: Projeto de estruturas de concreto – Procedimento. 3.ed. Rio de Janeiro: ABNT, 2014.

ASSOCIAÇÃO BRASILEIRA DE NORMAS TÉCNICAS. NBR 6120: Cargas para cálculo de estruturas de edificações – Procedimento. Rio de Janeiro: ABNT, 1980.

SILVA, N. A. Concreto Armado I – Curso de especialização em estruturas. Escola de Engenharia da UFMG, Departamento de Engenharia de Estruturas, Belo Horizonte, Jul. 2015.

SILVA, N. A. Concreto Armado II – Especialização. Escola de Engenharia da UFMG, Departamento de Engenharia de Estruturas, Belo Horizonte, Ago. 2015.

SILVA, N. A. Graduação – Projeto de concreto armado. Escola de Engenharia da UFMG, Departamento de Engenharia de Estruturas, Belo Horizonte, 2018.

TQS Informática Ltda. 02 – Visão Geral e Exemplo Completo, Jul 2015. Disponível em: [<http://www.tqs.com.br/recursos-do-site/downloads/doc\\_details/92-02-visao-geral-e-exemplo](http://www.tqs.com.br/recursos-do-site/downloads/doc_details/92-02-visao-geral-e-exemplo-completo)[completo>](http://www.tqs.com.br/recursos-do-site/downloads/doc_details/92-02-visao-geral-e-exemplo-completo). Acesso em: 23 de mar. 2018

TQS Informática Ltda. 04 - Dimensionamento, Detalhamento e Desenho, Jul 2015. Disponível em: [<http://www.tqs.com.br/recursos-do-site/downloads/doc\\_details/102-04-dimensionamento](http://www.tqs.com.br/recursos-do-site/downloads/doc_details/102-04-dimensionamento-detalhamento-e-desenho)[detalhamento-e-desenho>](http://www.tqs.com.br/recursos-do-site/downloads/doc_details/102-04-dimensionamento-detalhamento-e-desenho). Acesso em: 23 de mar. 2018